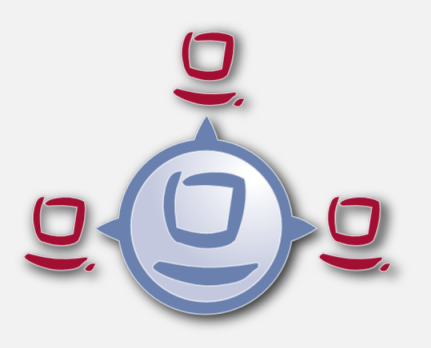

# opsi Version 4.0.2 (Teil 2) Release Notes

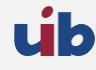

uib gmbh Bonifaziusplatz 1b 55118 Mainz Tel.:+49 6131 275610 www.uib.de info@uib.de

# **Inhaltsverzeichnis**

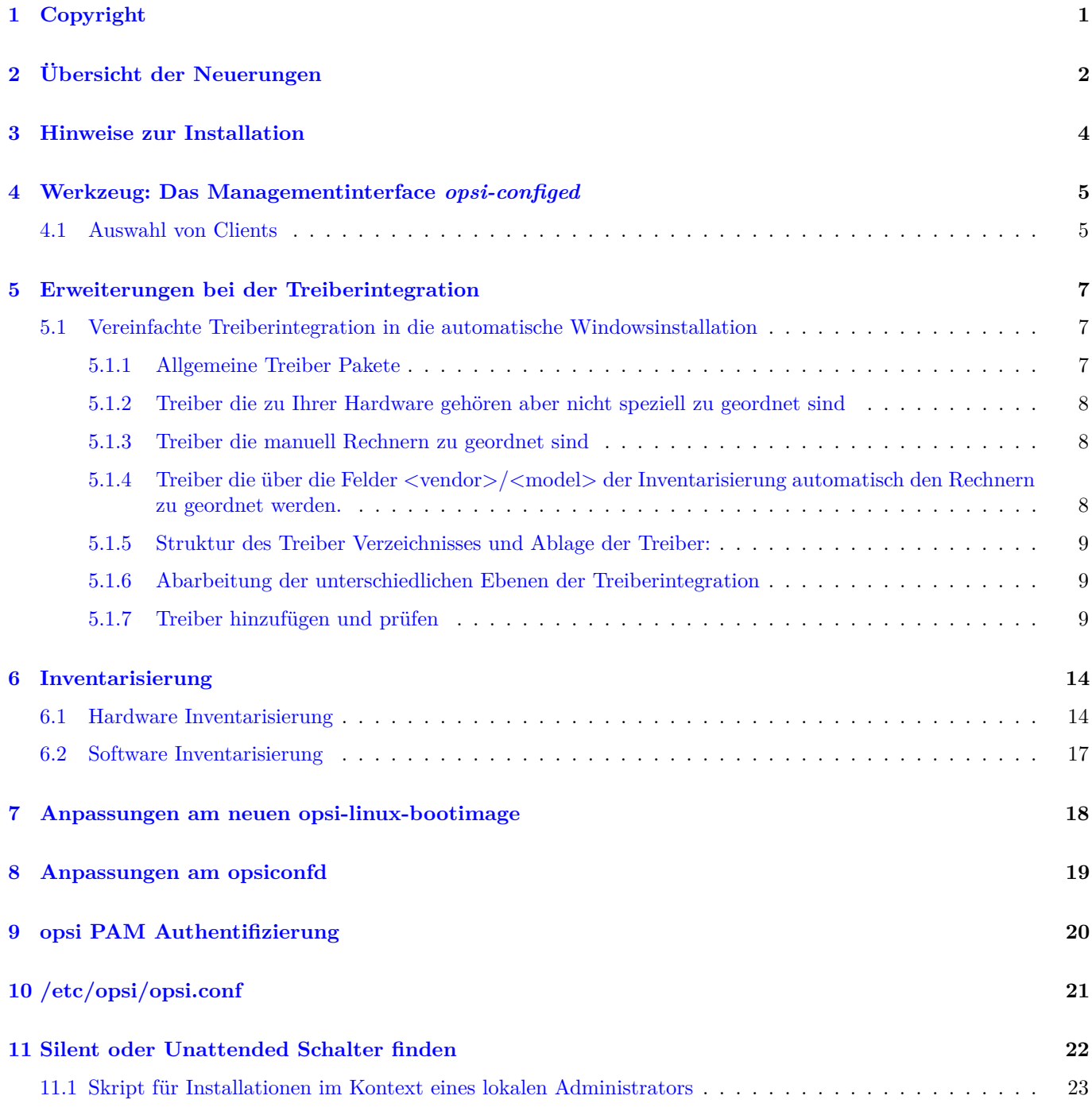

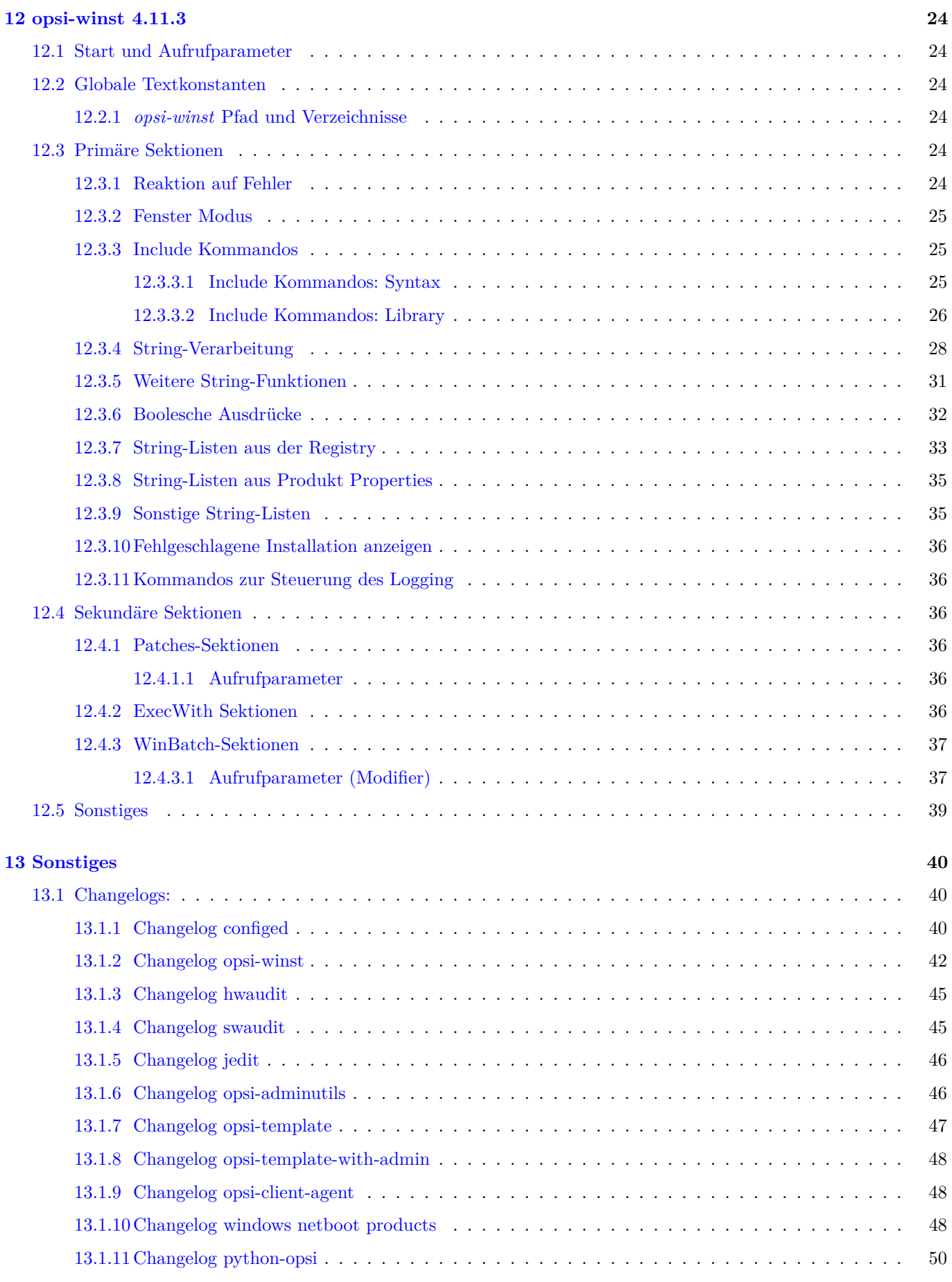

 $\overline{u}$ 

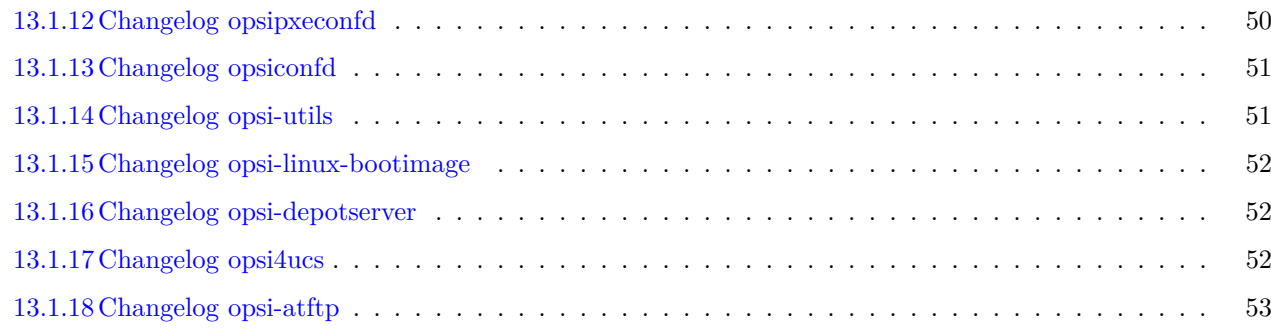

# <span id="page-4-0"></span>**Copyright**

Das Copyright an diesem Handbuch liegt bei der uib gmbh in Mainz.

Dieses Handuch ist veröffentlicht unter der creative commons Lizenz *Namensnennung - Weitergabe unter gleichen Bedingungen* (by-sa).

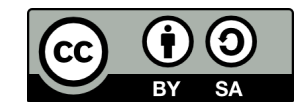

Eine Beschreibung der Lizenz finden Sie hier: <http://creativecommons.org/licenses/by-sa/3.0/de/>

Der rechtsverbindliche Text der Lizenz ist hier: <http://creativecommons.org/licenses/by-sa/3.0/de/legalcode>

Die Software von opsi ist in weiten Teilen Open Source.

Nicht Open Source sind die Teile des Quellcodes, welche neue Erweiterungen enthalten die noch unter Kofinanzierung stehen, also noch nicht bezahlt sind.

siehe auch:

<http://uib.de/www/kofinanziert/index.html>

Der restliche Quellcode ist veröffentlicht unter der GPLv3:

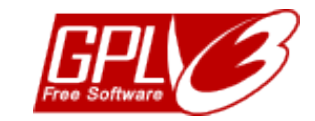

Der rechtsverbindliche Text der GPLv3 Lizenz ist hier: <http://www.gnu.org/licenses/gpl.html>

Deutsche Übersetzung: <http://www.gnu.de/documents/gpl.de.html>

Der Name *opsi* ist eine eingetragene Marke der uib gmbh.

Das opsi-logo ist Eigentum der uib gmbh und darf nur mit ausdrücklicher Erlaubnis verwendet werden.

# <span id="page-5-0"></span>**Übersicht der Neuerungen**

Der zweite Teil des opsi Service Releases 4.0.2 weist eine Fülle von Neuerungen und Detailverbesserungen auf. Hier eine Übersicht:

- Freigabe von opsi 4.0.2 für folgende Distributionen:
	- **–** Ubuntu 12.04
	- **–** Redhat 6
	- **–** CentOS 6
	- **–** UCS 3.0 (inkl. digitec-opsi-listener)
	- **–** OpenSuse 12.1
	- **–** OpenSuse 12.2
- Freigabe einer aktualisierten vorkonfigurierten opsi-VM auf Basis von Ubuntu 12.04 und mit integriertem opsi-Nagios-Connector

Die entsprechenden Installationsanleitungen finden Sie wie immer im *opsi-getting-started* Handbuch

- opsi-configed
	- **–** Neue Client-Suchmaske mit stark erweiterter Funktionalität Siehe hierzu auch weiter unten
	- **–** Suchaufrufe können gespeichert und erneut durchgeführt werden.
	- **–** Directory-Baum im Treeview Unterhalb von *Directory* kann ein hierarchischer Baum zur Clientverwaltung angelegt werden. Im Unterschied zu *Gruppen* kann und muss jeder Client innerhalb von *Directory* an exakt einer Stelle sein.
	- **–** Gruppen können mit Beschreibungsfeld erzeugt werden, dessen Wert als Tooltip angezeigt wird.
	- **–** Abweichungen der Clientwerte von den Serverdefaults bei clientspezifischen Produktproperties und Hostparametern werden durch Fettschrift angezeigt.
	- **–** Farbliche Hervorhebung der Versionsinformation eines Produkt auf einem Client, wenn die Version von der auf dem Server abweicht.
	- **–** *Produktname* als zusätzliche Spalte (konfigurierbar) in den Tabs *Produktkonfiguration* und *Netboot-Produkte*
	- **–** *Localboot-Produkte zurücksetzen* im Kontextmenü des Client-Tabs löscht alle Informationen zu auf diesem Client installierten Lokalboot-Produkten
	- **–** In den Tabs *Produktkonfiguration* und *Netboot-Produkte* lassen sich die Werte der *Report*-Spalte zurücksetzen. Insbesondere lässt sich auf diese Weise der *failed*-Status einer Produktinstallation löschen.
	- **–** Verbindungsabfrage und der Sessioninformations-Abfrage sind in Threads verlagert, so dass Blockieren des opsiconfiged bei "hängenden" Verbindungen vermieden wird.
- **–** Über ein Häkchen in der Loginmaske kann die Kommunikation mit dem Webservice auf komprimierte Übertragung umgestellt werden.
- Hardwareinventarisierung
	- **–** Bei *Dell* Rechnern wird nun auch der *Dell Express Code* ermittelt.
	- **–** Die Hardware-Inventarisierung lässt sich nun durch den Aufruf von Kommandos Erweitern. Beschreibung hierzu siehe unten.
- Treiberintegration

Automatische Zuordnung von Treiberpaketen zu Rechnern auf Basis von den Daten zu Vendor und Model aus der Hardware Inventarisierung. Beschreibung hierzu siehe unten.

- Konfigurationsdatei /etc/opsi/opsi.conf
- Windows Netboot Produkte
	- **–** Security fix bei der WinPE Ausführung
	- **–** Anpassung an die erweiterte Treiberintegration
- opsi setup detector
- opsi-winst: Eine Fülle von Erweiterungen, welche weiter unten beschrieben sind.

# <span id="page-7-0"></span>**Hinweise zur Installation**

Die Produkte welche im Rahmen dieses Releases veröffentlicht werden, sind in etlichen Teilen voneinander abhängig. Sie sollten daher nicht versuchen nur Teile zu installieren.

Die Installation erfordert keine besonderen Arbeiten. Sie erfolgt im Rahmen der normalen Updates ihres Servers und der opsi-Produkte.

Sie sollten dabei zuerst den Server updaten und danach die opsi-Produkte. Dies erledigt der opsi-product-updater:

opsi-product-updater -i -vv

Sollten Sie eine Multidepot Umgebung haben, so machen Sie zunächst das Upgrade auf Ihrem config-server, bevor Sie die Depots upgraden.

# <span id="page-8-0"></span>**Werkzeug: Das Managementinterface opsiconfiged**

# <span id="page-8-1"></span>**4.1 Auswahl von Clients**

In der Clientliste lassen sich ein oder mehrere Clients markieren und so für die (gemeinsame) Bearbeitung auswählen.

Die Funktion *Auswahl als Gruppe speichern* existiert nicht mehr. Stattdessen werden Clients mit der Maus zu einer bestehenden Gruppe, die im Treeview angezeigt wird, "gezogen" und so in diese Gruppe zusätzlich aufgenommen.

Mittels des Trichter-Icons bzw. über *Auswahl / Nur ausgewählte Clients anzeigen* kann die Anzeige der Clientliste auf die markierten Clients beschränkt werden

Im Client-Auswahldialog, der über *Auswahl / Auswahl definieren* gestartet wird, können Clientzusammenstellungen anhand wählbarer Kriterien erstellt werden.

| (not)                    | Eigenschaft<br>Wähle nach Host-Eigenschaften:   |          | Wert         | and/or             |
|--------------------------|-------------------------------------------------|----------|--------------|--------------------|
| v                        | Gruppe                                          | $=$      | v<br>testy   | ū<br>and $=$       |
| $\overline{\phantom{a}}$ | ID                                              | $=$      | *hn*         | Ĩ<br>$or$ $\pi$    |
| $\overline{\mathbf{v}}$  | IP-Adresse                                      | $=$      | 192.168.14*  | ū<br>and $=$       |
| ÷                        | Beschreibung                                    | $\equiv$ |              | ũ                  |
|                          | Wähle nach opsi-Produkt-Eigenschaften:          |          |              | ū<br>and           |
| $\overline{\phantom{a}}$ | opsi-Produkt/ID                                 | $\equiv$ | v<br>swaudit | and $=$            |
| ٠                        | opsi-Produkt/Stand                              | $=$      | v            | and $\sqrt{ }$     |
| ۷                        | opsi-Produkt/Resultat                           | $=$      | v            | and $\sqrt{ }$     |
| ٠                        | opsi-Produkt/Angefordert                        | $\equiv$ | v<br>setup   | and $\sqrt{ }$     |
| v                        | opsi-Produkt/Fortschritt                        | $\equiv$ | v            | and $\overline{v}$ |
| v                        | opsi-Produkt/Letzte Aktion                      | Ξ        | v<br>setup   | and $\vee$         |
| Ψ                        | opsi-Produkt/Version                            | $=$      |              | and $\mathbf{v}$   |
| $\mathbf{v}$             | opsi-Produkt/letzte Status-Aktualisierung       | $=$      |              |                    |
|                          | Kriterium hinzufügen<br>$\overline{\mathbf{v}}$ |          |              |                    |
|                          | Name für die Anfrage<br>Beschreibung            |          |              | Speichern          |

Abbildung 4.1: *opsi-configed*: Auswahldialog

Neben allgemeinen Eigenschaften der Clients existieren Kriterien für (auf dem PC gefundene als auch mit Opsi installierte) Software und Hardware. Bei Texteingaben kann *\** als Wildcard benutzt werden. Die einzelnen Kriterien können dabei mit logischem "und" oder "oder" verbunden werden, auch die Negation eines Kriteriums ist möglich.

Die so erstellten Suchen lassen sich auch speichern. Anschließend kann man sie über *Auswahl / Gespeicherte Suchen. . .* erneut aufrufen.

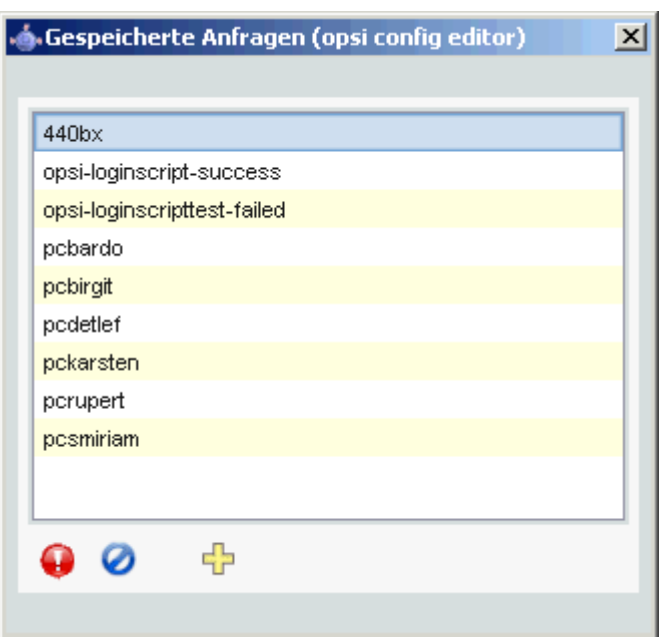

Abbildung 4.2: *opsi-configed*: Gespeicherte Suchen

Zusätzlich ist noch die Abfrage von Suchen über eine Kommandozeilen-Schnittstelle möglich, um sie auch Skripten zugänglich zu machen. Dazu wird configed mit dem Parameter "-qs" und anschließend dem Namen einer Suche aufgerufen. Lässt man den Namen der Suche weg, wird eine Liste der vorhandenen Suchen ausgegeben.

# <span id="page-10-0"></span>**Erweiterungen bei der Treiberintegration**

Das Kapitel zur Treiberintegration im *opsi-getting-started-manual* ist überarbeitet worden. Insbesondere sind die neuen Features für *Treiber die über die Felder <vendor>/<model> der Inventarisierung automatisch den Rechnern zu geordnet werden* beschrieben.

# <span id="page-10-1"></span>**5.1 Vereinfachte Treiberintegration in die automatische Windowsinstallation**

Administriert man einen Pool von PCs, die Geräte besitzen, deren Treiber nicht in der Windows-Standardinstallation enthalten sind, so ist es meist sinnvoll, diese Treiber direkt in die Installation zu integrieren. Bei Netzwerkgeräten kann dies teilweise sogar unumgänglich sein, denn ein startendes Windows ohne Netzwerkkarte ist für den Administrator nicht ohne weiteres erreichbar.

Opsi unterstützt Sie durch eine Automatisierung der Treibereinbindung und vereinfacht so die Bereitstellung der Treiber. Dabei müssen die Treiber nur in dem korrekten Verzeichnis abgelegt werden. Durch den Aufruf eines Scripts werden dann die Treiberverzeichnisse durchsucht und ein Katalog erstellt, anhand dessen das Bootimage automatisch die richtigen Treiber erkennen und einbinden kann. Dabei können sowohl Standard-Treiber, USB-Treiber, HD-Audio-Treiber wie auch Treiber für Festplattencontroller (Textmode Treiber) abgelegt und automatisch eingebunden werden.

Damit die Treiber sofort bei der Windowsinstallation mit installiert werden, müssen Sie in einer bestimmten Form auf dem Server hinterlegt werden. Hierzu sind Treiberverzeichnisse geeignet, die eine *\*.inf* -Datei enthalten, die den Treiber für das Windows-Setupprogramm beschreibt. Irgendwelche in setup.exe, *\*.zip* oder anders verpackten Treiber sind hier unbrauchbar. Mit dem Programm *double driver* [\(http://www.boozet.org/dd.htm\)](http://www.boozet.org/dd.htm) können Sie von einem installierten Rechner die Treiber im geeigneten Format extrahieren.

Es stehen mehrere Ebenen zur Bereitstellung von Treibern zur Verfügung:

- Allgemeine Treiber Pakete
- Treiber die zu Ihrer Hardware gehören aber nicht speziell zu geordnet sind
- Treiber die manuell Rechnern zu geordnet sind
- Treiber die über die Felder <vendor>/<model> der Inventarisierung automatisch den Rechnern zu geordnet werden.

Wie diese unterschiedlichen Ebenen verwendet werden können ist im folgenden beschrieben:

### <span id="page-10-2"></span>**5.1.1 Allgemeine Treiber Pakete**

Wenn die Hardwareausstattung sehr heterogen ist, kann es sinnvoll sein mit allgemeinen Treiberpaketen zu arbeiten. Allgemeine Treiber legen Sie ab unter ./drivers/drivers.

Solche allg. Treiber Pakete finden Sie <http://driverpacks.net/> .

Laden Sie die gewünschten Treiber Pakete in ein temporäres Verzeichnis herunter und entpacken die Treiberpakete mit:

./extract\_driver\_pack.py <pfad zu dem temporären Verzeichnis mit den komprimierten driverpacks>

Hiermit werden die Treiber entpackt und in das Verzeichnis ./drivers/drivers/ abgelegt.

Nachteil dieser Pakete ist, das sich hier auch Treiber finden welche zwar von der Beschreibung zu Ihrer Hardware passen aber nicht unbedingt mit Ihrer Hardware funktionieren.

Treiber welche im Verzeichnis ./drivers/drivers/ liegen, werden anhand der PCI-Kennungen (bzw. USB- oder HD\_Audio-Kennung) in der Beschreibungsdatei des Treibers als zur Hardware passend erkannt und in das Windows Setup mit eingebunden.

### <span id="page-11-0"></span>**5.1.2 Treiber die zu Ihrer Hardware gehören aber nicht speziell zu geordnet sind**

Haben Sie nur wenige unterschiedliche Hardware zu unterstützen, so können Sie die Treiber bei den Herstellern suchen.

Zusätzliche bzw. geprüfte Treiber gehören in jeweils eigene Verzeichnisse (Name und Tiefe der Verzeichnisstruktur egal) unterhalb des Verzeichnisses

./drivers/drivers/preferred.

Treiber welche im Verzeichnis ./drivers/drivers/preferred liegen, werden gegenüber den Treibern in './drivers/drivers/` bevorzugt anhand der PCI-Kennungen (bzw. USB- oder HD\_Audio-Kennung) in der Beschreibungsdatei des Treibers als zur Hardware passend erkannt und in das Windows Setup mit eingebunden.

Finden sich z.B. zu ein und derselben PCI-ID unterschiedliche Treiber unter preferred, so kann dies zu Problemen bei der Treiber Zuordnung führen. In diesem Fall ist eine direkte Zuordnung der Treiber zu den Geräten notwendig.

### <span id="page-11-1"></span>**5.1.3 Treiber die manuell Rechnern zu geordnet sind**

Zusätzliche Treiber, die unabhängig von ihrer Zuordnung bzw. Erkennung über die PCI- oder USB-IDs installiert werden sollen, gehören in jeweils eigene Verzeichnisse (Name und Tiefe der Verzeichnisstruktur egal) unterhalb des Verzeichnisses ./drivers/drivers/additional. Über das Produkt-Property *additional\_drivers* von können Sie einen oder mehrere Pfade von Treiberverzeichnissen innerhalb von ./drivers/drivers/additional einem Client zu ordnen. Im Produkt-Property *additional\_drivers* angegebene Verzeichnisse werden rekursiv durchsucht und alle enthaltenen Treiber eingebunden. Dabei wird auch symbolischen Links gefolgt. Dies können Sie nutzen, um für bestimmte Rechner-Typen ein Verzeichnis zu erstellen (z.B. dell-optiplex-815).

Wird in den über *additional\_drivers* angegebenen Treiberverzeichnissen ein Treiber für ein vorhandenes PCI-Gerät (oder HD-Audio, USB) gefunden, so wird für dieses Gerät kein weiterer Treiber aus drivers/preferred/ oder drivers/ mehr eingebunden. Damit hat *additional\_drivers* nicht nur die Funktion Treiber hinzuzufügen, welche über die normale Treibererkennung nicht gefunden würden. Darüber hinaus haben die Treiber welche dem client via *additional\_drivers* zugeordnet werden auch Vorrang vor Treibern aus anderen Verzeichnissen (*additional\_drivers* ist sozusagen auch *super-preferred*).

### <span id="page-11-2"></span>**5.1.4 Treiber die über die Felder <vendor>/<model> der Inventarisierung automatisch den Rechnern zu geordnet werden.**

Der im vorigen Abschnitt beschriebene Mechanismus der direkten Zuordnung von Treibern zu Geräten, kann seit dem 2 Teil des Service Release opsi 4.0.2 automatisiert werden. Dazu wird in dem Verzeichnis ./drivers/drivers/additional/byAudit nach einem Verzeichnisnamen gesucht der dem bei der Hardwareinventarisierung gefundenen *Vendor* entspricht. In diesem *Vendor* Verzeichnis wird nun nach einem Verzeichnisnamen gesucht, das dem bei der Hardwareinventarisierung gefundenen *Model* entspricht. Wird ein solche Verzeichnis gefunden, so wird diese Verzeichnis genauso behandelt, als sei es über das Produkt-Property *additional\_drivers* manuell zugewiesen. Der Verzeichnisname byAudit ist case sensitive. Die Verzeichnisnamen für *Vendor* und *Model* sind nicht case sensitive (Dell oder dELL ist egal)

## <span id="page-12-0"></span>**5.1.5 Struktur des Treiber Verzeichnisses und Ablage der Treiber:**

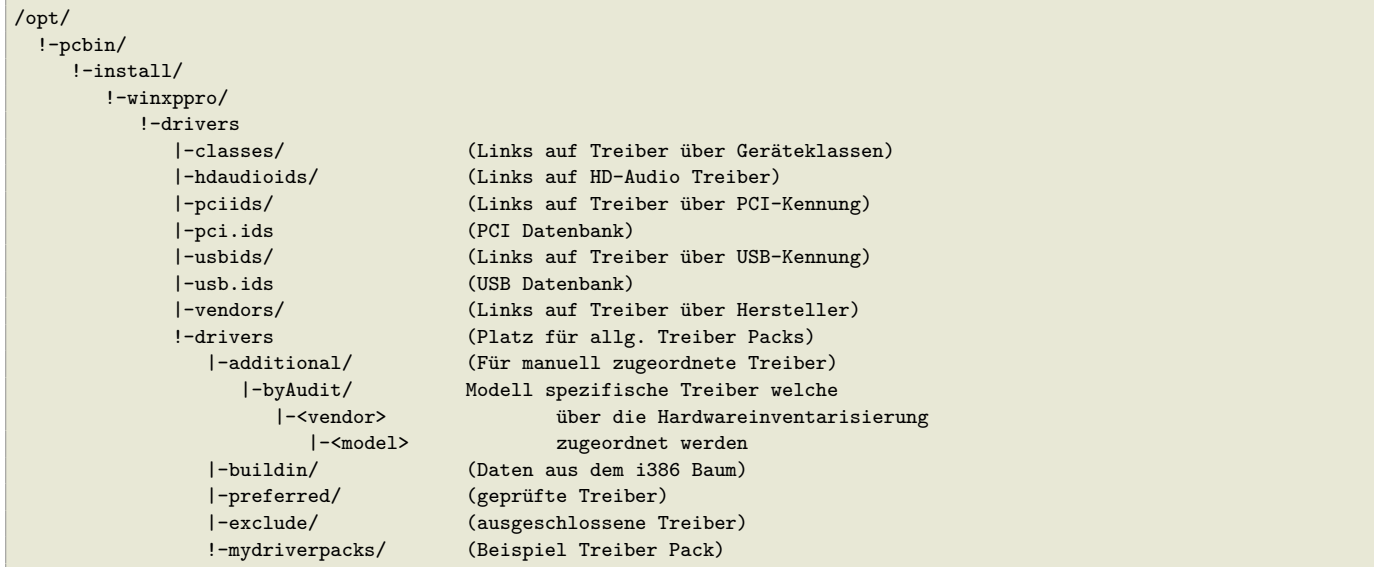

### <span id="page-12-1"></span>**5.1.6 Abarbeitung der unterschiedlichen Ebenen der Treiberintegration**

Als oberste Priorität werden alle Treiber eingebunden, welche über das Property *additional\_drivers* bzw. die über die Inventarisierungsdaten in ./drivers/drivers/additional/byAudit gefunden werden. Im Rahmen der Einbindung von Treibern wird geprüft für welche der Hardware eines Geräts (anhand der PCI-,USB-,HDAudio-Kennungen) hierdurch ein Treiber bereit gestellt wurde. Nur für Geräte für die auf diese Weise noch kein Treiber bereitgestellt wurde wird über die nachfolgenden Methode ein Treiber gesucht.

Für Geräte denen nicht über *additional\_drivers* (bzw. *byAudit*) ein Treiber zu geordnet wurde wird anhand der PCI Kennung (bzw. USB-, HDAudio-Kennung) ein passender Treiber gesucht und eingebunden.

*Einbindung* von Treiber bedeutet dabei:

- Der Treiber wird auf die lokale Festplatte nach c:\drv\<num> kopiert.
- Dem Windows Setup wird in der unattended Datei mitgeteilt, in den Verzeichnissen unterhalb von c:\drv\ nach passenden Treibern zu suchen.

## <span id="page-12-2"></span>**5.1.7 Treiber hinzufügen und prüfen**

Nach jedem Hinzufügen eines Treibers oder jeden anderen Änderung im ./drivers/drivers Verzeichnis (oder darunter) rufen Sie im Stammverzeichnis des Netboot Produktes Verzeichnis folgenden Befehl auf, um die Rechte korrekt zu setzen:

opsi-setup --**set**-rights ./drivers

Danach rufen Sie das Script ./create\_driver\_links.py auf. Dieses durchsucht die Verzeichnisse unterhalb von *./drivers/drivers* und erzeugt eine Reihe von Links anhand deren die Zuordnung der Treiber zu bestimmter Hardware (PCI-IDs, USB-IDs, HD-Audio-IDs) zu erkennen ist. Die Treiber aus dem preferred Verzeichnis werden von dem Script bevorzugt verwendet.

Das setup.py Script des Bootimages untersucht die Hardware des zu installierenden Computers und identifiziert die notwendigen Treiber. Diese werden dann auf die Platte kopiert und die unattend.txt entsprechend gepatcht. Das Script create\_driver\_links.py durchsucht auch bei NT5 Produkten einmalig den *i386* Baum und extrahiert die Inf-Dateien der von Windows mitgelieferten Treiber nach *windows\_builtin*. Sollten Sie am i386-Baum eine Änderung vornehmen

(z.B. durch das Einspielen eines Servicepacks) so löschen Sie dieses Verzeichnis und führen create\_driver\_links.py erneut aus. Bei NT6 Produkten werden die Treiber welche sich im WinPE finden als *windows\_builtin* erkannt.

Liegt zu einem Client eine Hardware-Inventarisierung vor, so kann über den Befehl:

#### ./show\_drivers.py <clientname>

ausgegeben werden, welche Treiber das Bootimage via PCI-IDs, USB-IDs, HD-Audio-IDs und *additional\_drivers* (bzw. *byAudit*) zur Installation auswählen würde und zu welcher Hardware noch kein Treiber bereit steht.

Kontrollieren Sie die Ausgabe von show\_drivers.py um zu prüfen ob die gewünschten Treiber eingebunden werden.

Es kann vorkommen, das Treiberverzeichnisse von Herstellern Treiber für unterschiedliche Betriebssystemversionen (Vista / Win7) oder Konfigurationen (SATA / SATA-Raid) enthalten. Das create\_driver\_links.py script kann das nicht unterscheiden. Wenn Sie die Vermutung haben, das ein verlinkter Treiber falsch ist, so verschieben Sie diesen Treiber in das Verzeichnis drivers/exclude und führen create\_driver\_links.py erneut aus. Treiber die in drivers/exclude liegen werden bei der Treiberintegration nicht berücksichtigt.

Beispiel einer show\_drivers.py Ausgabe:

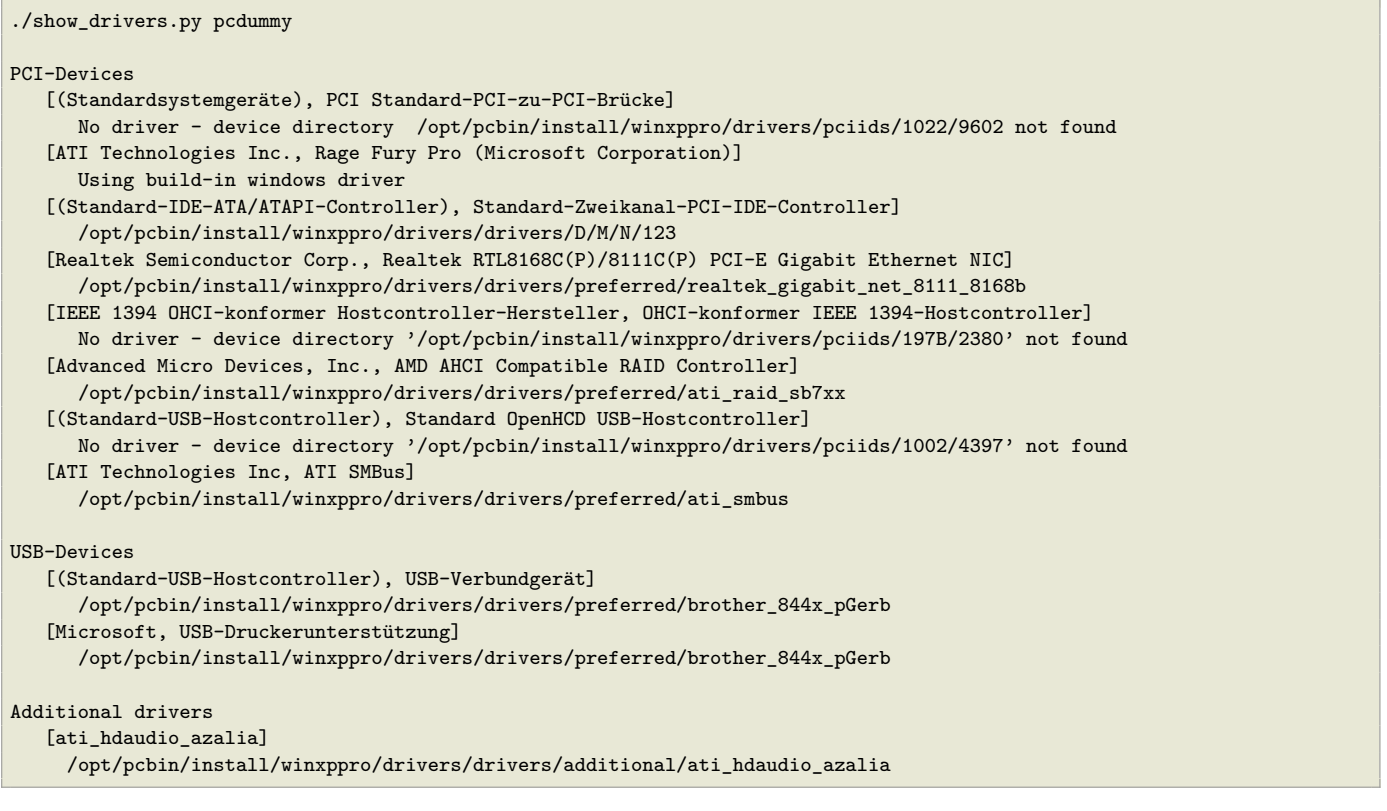

#### Beispiel mit *additional\_drivers*:

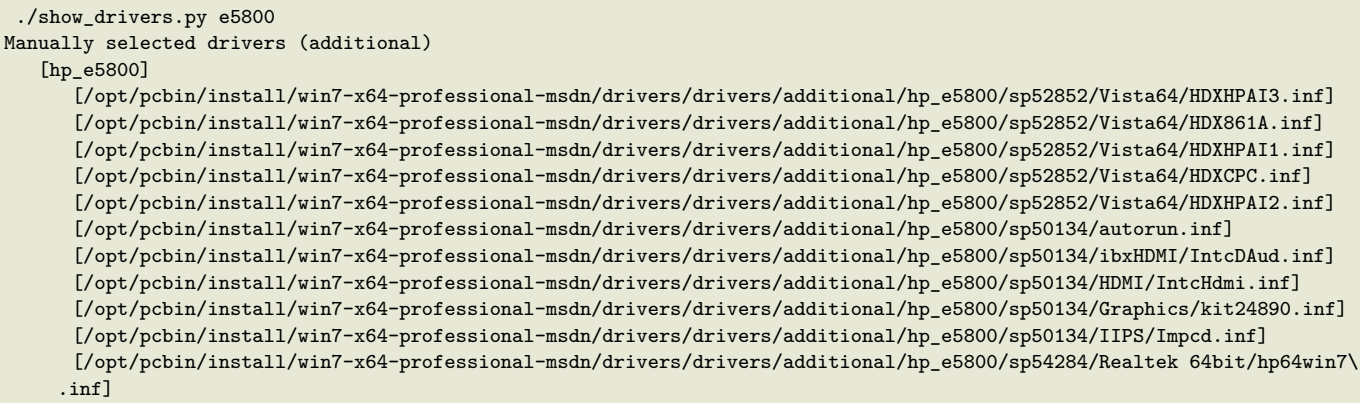

```
PCI-Devices
   [8086:27C8] Intel : Intel(R) N10/ICH7 Family USB Universal Host Controller - 27C8
      /opt/pcbin/install/win7-x64-professional-msdn/drivers/drivers/preferred/R293337/WIN7
   [8086:27DA] Intel : Intel(R) N10/ICH7 Family SMBus Controller - 27DA
      /opt/pcbin/install/win7-x64-professional-msdn/drivers/drivers/preferred/R293337/WIN7
   [8086:27C9] Intel : Intel(R) N10/ICH7 Family USB Universal Host Controller - 27C9
      /opt/pcbin/install/win7-x64-professional-msdn/drivers/drivers/preferred/R293337/WIN7
   [8086:27DF] Intel : Intel(R) ICH7 Family Ultra ATA Storage Controllers - 27DF
      /opt/pcbin/install/win7-x64-professional-msdn/drivers/drivers/preferred/R293337/WIN7
   [8086:27CA] Intel : Intel(R) N10/ICH7 Family USB Universal Host Controller - 27CA
      /opt/pcbin/install/win7-x64-professional-msdn/drivers/drivers/preferred/R293337/WIN7
   [8086:2E30] Intel : Intel(R) 4 Series Chipset Processor to I/O Controller - 2E30
      /opt/pcbin/install/win7-x64-professional-msdn/drivers/drivers/not_preferred/x64/C/Intel/1
   [8086:27CB] Intel : Intel(R) N10/ICH7 Family USB Universal Host Controller - 27CB
      /opt/pcbin/install/win7-x64-professional-msdn/drivers/drivers/preferred/R293337/WIN7
   [8086:2E32] Intel Corporation : Intel(R) G41 Express Chipset
      Manually selected [hp_e5800] /opt/pcbin/install/win7-x64-professional-msdn/drivers/drivers/additional/hp_e5800/\
    sp50134/Graphics
   [8086:27CC] Intel : Intel(R) N10/ICH7 Family USB2 Enhanced Host Controller - 27CC
      /opt/pcbin/install/win7-x64-professional-msdn/drivers/drivers/preferred/R293337/WIN7
   [8086:244E] Intel : Intel(R) 82801 PCI-Brücke - 244E
      Using build-in windows driver
      This driver will not be integrated, because same device already integrated in: '/opt/pcbin/install/win7-x64-\
    professional-msdn/drivers/drivers/not_preferred/x64/C/Intel/1/dmi_pci.inf'
   [8086:27D0] Intel : Intel(R) N10/ICH7 Family PCI Express Root Port - 27D0
      /opt/pcbin/install/win7-x64-professional-msdn/drivers/drivers/preferred/R293337/WIN7
   [8086:27B8] Intel : Intel(R) ICH7 Family LPC Interface Controller - 27B8
      /opt/pcbin/install/win7-x64-professional-msdn/drivers/drivers/preferred/R293337/WIN7
   [8086:27D2] Intel : Intel(R) N10/ICH7 Family PCI Express Root Port - 27D2
      /opt/pcbin/install/win7-x64-professional-msdn/drivers/drivers/preferred/R293337/WIN7
   [8086:27C0] Intel : Intel(R) N10/ICH7 Family Serial ATA Storage Controller - 27C0
      /opt/pcbin/install/win7-x64-professional-msdn/drivers/drivers/preferred/R293337/WIN7
   [8086:27D8] Microsoft : High Definition Audio-Controller
      No driver - device directory '/opt/pcbin/install/win7-x64-professional-msdn/drivers/pciids/8086/27D8' not found
   [10EC:8136] Realtek : Realtek RTL8102E/RTL8103E-Familie-PCI-E-Fast-Ethernet-NIC (NDIS 6.20)
      Manually selected [hp_e5800] /opt/pcbin/install/win7-x64-professional-msdn/drivers/drivers/additional/hp_e5800/\
    sp54284/Realtek 64bit
USB-Devices
   [0461:0010] (Standardsystemgeräte) : USB-Eingabegerät
      No driver - vendor directory '/opt/pcbin/install/win7-x64-professional-msdn/drivers/usbids/0461' not found
   [0461:4D20] (Standardsystemgeräte) : USB-Eingabegerät
      No driver - vendor directory '/opt/pcbin/install/win7-x64-professional-msdn/drivers/usbids/0461' not found
   [058F:6366] Kompatibles USB-Speichergerät : USB-Massenspeichergerät
      No driver - vendor directory '/opt/pcbin/install/win7-x64-professional-msdn/drivers/usbids/058F' not found
   [0461:0010] (Standard-USB-Hostcontroller) : USB-Verbundgerät
      No driver - vendor directory '/opt/pcbin/install/win7-x64-professional-msdn/drivers/usbids/0461' not found
HD-Audio-Devices
   [10EC:0662] Realtek High Definition Audio
      Manually selected [hp_e5800] /opt/pcbin/install/win7-x64-professional-msdn/drivers/drivers/additional/hp_e5800/\
    sp52852/Vista64
```
#### Beispiel mit *byAudit*:

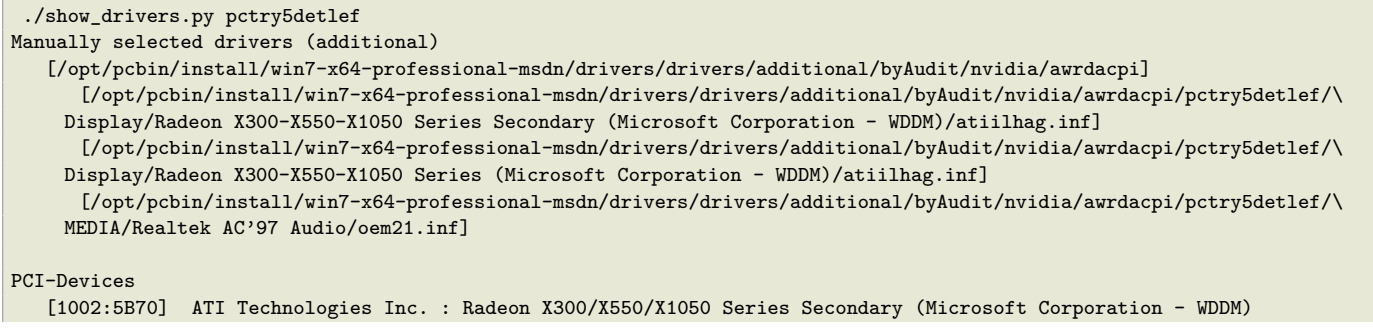

Manually selected [/opt/pcbin/install/win7-x64-professional-msdn/drivers/drivers/additional/byAudit/nvidia/\ awrdacpi] /opt/pcbin/install/win7-x64-professional-msdn/drivers/drivers/additional/byAudit/nvidia/awrdacpi/\ pctry5detlef/Display/Radeon X300-X550-X1050 Series Secondary (Microsoft Corporation - WDDM) Multiple selected [/opt/pcbin/install/win7-x64-professional-msdn/drivers/drivers/additional/byAudit/nvidia/\ awrdacpi] /opt/pcbin/install/win7-x64-professional-msdn/drivers/drivers/additional/byAudit/nvidia/awrdacpi/\ pctry5detlef/Display/Radeon X300-X550-X1050 Series (Microsoft Corporation - WDDM) [10DE:0053] (Standard-IDE-ATA/ATAPI-Controller) : Standard-Zweikanal-PCI-IDE-Controller No driver - device directory '/opt/pcbin/install/win7-x64-professional-msdn/drivers/pciids/10DE/0053' not found [10DE:005D] (Standardsystemgeräte) : PCI Standard-PCI-zu-PCI-Brücke No driver - device directory '/opt/pcbin/install/win7-x64-professional-msdn/drivers/pciids/10DE/005D' not found [1022:1100] AMD : AMD HyperTransport(tm)-Konfiguration Using build-in windows driver [10DE:0054] (Standard-IDE-ATA/ATAPI-Controller) : Standard-Zweikanal-PCI-IDE-Controller /opt/pcbin/install/win7-x64-professional-msdn/drivers/drivers/preferred/evb\_potsdam\_fsc\_\_esprimo\_p625/\ FTS\_NVIDIASATAAHCIDRIVERVISTA64V103042MCP78\_\_1026963/NVIDIA\_SATA\_AHCI\_DRIVER\_Vista64\_V10.3.0.42\_MCP78 (textmode \ capable) [1022:1101] AMD : AMD-Adresszuordnungskonfiguration Using build-in windows driver [10DE:0055] (Standard-IDE-ATA/ATAPI-Controller) : Standard-Zweikanal-PCI-IDE-Controller /opt/pcbin/install/win7-x64-professional-msdn/drivers/drivers/preferred/evb\_potsdam\_fsc\_\_esprimo\_p625/\ FTS\_NVIDIASATAAHCIDRIVERVISTA64V103042MCP78\_\_1026963/NVIDIA\_SATA\_AHCI\_DRIVER\_Vista64\_V10.3.0.42\_MCP78 (textmode \ capable) [1022:1102] AMD : AMD DRAM und HyperTransport(tm)-Nachverfolgungsmoduskonfiguration Using build-in windows driver [10DE:0057] NVIDIA : NVIDIA nForce-Netzwerkcontroller Using build-in windows driver [1022:1103] AMD : Sonstige AMD-Konfiguration Using build-in windows driver [10DE:0059] Realtek : Realtek AC'97 Audio Manually selected [/opt/pcbin/install/win7-x64-professional-msdn/drivers/drivers/additional/byAudit/nvidia/\ awrdacpi] /opt/pcbin/install/win7-x64-professional-msdn/drivers/drivers/additional/byAudit/nvidia/awrdacpi/\ pctry5detlef/MEDIA/Realtek AC'97 Audio [10DE:005E] NVIDIA : NVIDIA nForce4 HyperTransport-Brücke /opt/pcbin/install/win7-x64-professional-msdn/drivers/drivers/preferred/ga-ma78-pcbon4/chipset\_win7-64/SMBUS [104C:8025] Texas Instruments : OHCI-konformer Texas Instruments 1394-Hostcontroller No driver - device directory '/opt/pcbin/install/win7-x64-professional-msdn/drivers/pciids/104C/8025' not found [10DE:005A] (Standard-USB-Hostcontroller) : Standard OpenHCD USB-Hostcontroller No driver - device directory '/opt/pcbin/install/win7-x64-professional-msdn/drivers/pciids/10DE/005A' not found [10DE:0050] (Standardsystemgeräte) : PCI Standard-ISA-Brücke No driver - device directory '/opt/pcbin/install/win7-x64-professional-msdn/drivers/pciids/10DE/0050' not found [10DE:005B] (Standard-USB-Hostcontroller) : Standard PCI-zu-USB erweiterter Hostcontroller No driver - device directory '/opt/pcbin/install/win7-x64-professional-msdn/drivers/pciids/10DE/005B' not found [1002:5B60] ATI Technologies Inc. : Radeon X300/X550/X1050 Series (Microsoft Corporation - WDDM) Manually selected [/opt/pcbin/install/win7-x64-professional-msdn/drivers/drivers/additional/byAudit/nvidia/\ awrdacpi] /opt/pcbin/install/win7-x64-professional-msdn/drivers/drivers/additional/byAudit/nvidia/awrdacpi/\ pctry5detlef/Display/Radeon X300-X550-X1050 Series Secondary (Microsoft Corporation - WDDM) Multiple selected [/opt/pcbin/install/win7-x64-professional-msdn/drivers/drivers/additional/byAudit/nvidia/\ awrdacpi] /opt/pcbin/install/win7-x64-professional-msdn/drivers/drivers/additional/byAudit/nvidia/awrdacpi/\ pctry5detlef/Display/Radeon X300-X550-X1050 Series (Microsoft Corporation - WDDM) [10DE:0052] NVIDIA : NVIDIA nForce PCI-Systemverwaltung Using build-in windows driver [10DE:005C] (Standardsystemgeräte) : PCI Standard-PCI-zu-PCI-Brücke No driver - device directory '/opt/pcbin/install/win7-x64-professional-msdn/drivers/pciids/10DE/005C' not found USB-Devices [1241:1111] (Standardsystemgeräte) : USB-Eingabegerät No driver - vendor directory '/opt/pcbin/install/win7-x64-professional-msdn/drivers/usbids/1241' not found HD-Audio-Devices No devices installed

#### **TIPPS**

- Treiberverzeichnisname NDIS1 sind Vista-Treiber ; NDIS2 sind Win7-Treiber
- Manche Chipsatztreiber enthalten Beschreibungsdateien, welche sehr viel Hardware aufführen ohne hierzu tatsächlich Treiber zu liefern. Ein Beispiel hierfür ist z.B. die cougar.inf von Intel. Wird ein solches
- SATA-Treiber und SATA-RAID Treiber beziehen sich auf die selbe PCI-Kennung. Ein SATA-RAID Treiber wird aber mit einem Einzel-Platten System nicht funktionieren.
- Kontrollieren Sie die Ausgabe von ./show\_drivers genau !

# <span id="page-17-0"></span>**Inventarisierung**

Zur Inventarisierung stehen die Localbootprodukte hwaudit und swaudit sowie das Netboot Produkt hwinvent zur Verfügung.

# <span id="page-17-1"></span>**6.1 Hardware Inventarisierung**

Die Hardwareinventarisierung ist unter opsi über eine Konfigurationsdatei gesteuert. Das bedeutet, das die Information wie und welche Daten erhoben werden, nicht in den entsprechenden Produkten hwaudit und hwinvent fest verdrahtet sind. Vielmehr werden diese Produkte über eine Konfigurationsdatei gesteuert. Dazu wird die Konfigurationsdatei bei jeder Ausführung über den opsi Webservice eingelesen und interpretiert. Gleichzeitig steuert diese Konfigurationsdatei auch den Aufbau der Datenbank, so dass eine Erweiterung dieser Konfigurationsdatei auch eine Erweiterung der Datenhaltung nach sich zieht.

Die Konfigurationsdatei ist die /etc/opsi/hwaudit/opsihwaudit.conf.

In dieser Datei werden alle zu Inventarisierenden Objekte definiert und beschreiben, wie die zu diesem Objekt gehörenden Daten zu erheben sind (unter Linux und unter Windows). Gleichzeitig wird darüber auch die dazu gehörige Datenstruktur definiert. Zur Vereinfachung enthält diese Konfigurationsdatei Vererbungsmechanismen die an eine Objektorientierung angelehnt sind. Hintergrund hierfür ist die Tatsache, dass viele Objekte identische Datenfelder wie z.B. Name und Vendor enthalten. Diese allgemeinen Informationen werden so in *virtual* Hardwareklassen definiert. Die eigentlichen Inventarisierungsobjekte sind dann *structural* Hardwareklassen, welche viele Eigenschaften von übergeordneten *virtual* Klassen erben können.

Zur Erläuterung dieses Mechanismus ein Beispiel:

So definiert die Knfigurationsdatei zunächste eine *virtual Class* Namens *"BASIC\_INFO"*. Diese definiert die Eigenschaften (*Values*):

- "name"
- "description"

Als nächstes folgt die *virtual Class* Namens *"HARDWARE\_DEVICE"* welche alle Eigenschaften von *"BASIC\_INFO"* erbt und folgende zusätzliche definiert:

- "vendor"
- "model"
- "serialNumber"

Als nächstes folgt als erstes Objekt welche wir in der Inventarisierung auch finden, die erste *structural Class* Namens *"COMPUTER\_SYSTEM"*, welche alle Eigenschaften von *"HARDWARE\_DEVICE"* erbt und folgende zusätzliche definiert bzw. überschreibt:

- "name"
- "systemType"
- "totalPhysicalMemory"

Im Rahmen der Definition einer Klasse und ihrer *Values* werden verschiedene Eigenschaften beschrieben:

• Klassen definition:

- **–** "Type" ist "STRUCTURAL" oder "VIRTUAL"
- **–** "Super" gibt die Klasse an von der geerbt wird.
- **–** "Opsi"

gibt den Namen der Klasse an, der auch später in opsi als Anzeigenamen verwendet wird.

Weiterhin können in der Klassendefinition angegeben werden, wie diese Daten erhoben werden. Diese Informationen können aber auch bei der Definition der *Values* stehen.

- Für die Inventarisierung unter Linux:
	- **–** "Linux": "[<command>]<parameter>" Ausführung des Kommandozeilenprogramms <command> mit dem Argument <parameter>.
	- **–** "Python": "<python code with place holder>" Ausführung des angegeben Python codes wobei zunächst der Platzhalte durch die schon ermittelten Werte ersetzt wird.
- Für die Inventarisierung unter Windows:
	- **–** "WMI": "<wmi select statement>" auszuführende WMI Abfrage
	- **–** "Cmd": "<Python text object with place holder>" Der Platzhalter ist in diesem Fall der relative Pfad zu einem ausführbarem Programm, dessen Ausgabe den Platzhalter ersetzt.
	- **–** "Registry": "[<registry key>] <value name>" Aus der Registry wird in  $\langle$ registry key $\rangle$  der Wert von  $\langle$ value name $\rangle$  ausgelesen. Das Auslesen der Registry erfolgt Architektur spezifisch. Das heißt, auf einem 64 Bit System wird der 64 Bit Zweig der Registry ausgelesen.
- Valuedefinition:
	- **–** "Type": "<MySQL Datenbanktyp>" <MySQL Datenbanktyp> gibt den Datentyp an in dem dieser Wert in der Datenbank angelegt wird.

**–** "Scope": "<scope>"

das Feld <scope> wird folgendsermaßen verwendet:

"g" bedeutet: Dieses Attribut ist bei allen Geräten dieses Typs gleich.

"i" bedeutet: Dieses Attribut kann bei Geräten dieses Typs unterschiedliche Werte haben.

**–** "Opsi": "<id>"

dabei ist <id> der opsi interne Name des Feldes. Dieser kann zur Ausgabe über die Dateien in /etc/opsi/hwaudit/locales wiederum lokalisiert werden.

**–** "WMI": "<id or command>" dabei ist <id or command> entweder der Name unter dem der in der Klassen definition angegebene WMI Befehl den Wert ausgibt oder ein eigener WMI Befehl.

- **–** "Linux": "<id>"
- dabei ist <id> der Name unter dem der in der Klassen definition angegebene Linux Befehl den Wert ausgibt.
- **–** "Condition": "<condition>" dabei ist <condition> eine Bedingung die erfüllt sein muss, damit der *Value* ermittelt wird. So legt z.B. die <condition> "vendor=[dD]ell\*" fest, das der schon erhobene Wert von "vendor" *Dell* oder *dell* enthalten muss.

Hierzu als Beispiel die Klasse "COMPUTER\_SYSTEM":

```
{
   " Class ": \{"Type": \t"STRUCTURAL"," Super ": [ "HARDWARE DEVICE" ],
      " Opsi " : \quad "COMPUTER\_S Y S T E M" ,
      "WMI": " select * from Win32_ComputerSystem",
      " Linux ": "[lshw] system"
   } ,
   " Values " : [
      \{" Type": "varchar(100)",
          "Scope": "i",
          " Opsi": "name",
          "WMI" : " "Name",
          "Linux ": "id "} ,
      {
         " Type": "varchar(50)",
         " Scope": " i".
         " Opsi ": " systemType",
         "WMI": "SystemType",
          " Linux ": " configuration / chassis"
      } ,
      {
         " Type": "bigint",
         "Scope": "i",
         " Opsi ": "totalPhysicalMemory",
          "WMI": "TotalPhysicalMemory",
          " Linux ": " core/memory/size",
          " Unit ": "Byte"
      } ,
      {
         " Type": "varchar(50)",
         "Scope": "i",
         " Opsi ": " dellexpresscode",
         " Condition ": " vendor = [dD] ell *",
         "Cmd": "#dellexpresscode\dellexpresscode.exe#.split('=')[1]",
          " Python": " str (int (#{'COMPUTER_SYSTEM': 'serialNumber', 'CHASSIS': 'serialNumber' }#
      }
   ]
} ,
```
Besonders interessant ist hier der letzte Value "dellexpresscode":

Dieser ist nur sinnvoll, wenn es sich auch um einen Dell-Rechner handelt, daher die Condition.

Unter Windows wird das Kommandozeilen Programm dellexpresscode.exe ausgeführt, welches sich von der hwaudit.exe aus gesehen im Unterverzeichnis dellexpresscode\ befindet. Diese produziert eine Ausgabe in der Form: *dellexpresscode=123456789*. Durch den hinter dem Platzhalter befindlichen .split('=')[1] wird der Wert hinter dem Gleichheitszeichen verwendet.

Unter Linux wird geprüft in welchem Element (*COMPUTER\_SYSTEM* oder *CHASSIS*) bei *serialNumber* ein Wert gefunden wurde, und dieser dann zur Berechung des Dell expresscodes verwendet.

Die Opsi-Namen der Values werden über die Dateien /etc/opsi/hwaudit/locales/\* übersetzt. Bsp. /etc/opsi/hwaudit/locales/de\_DE:

COMPUTER\_SYSTEM = Computer COMPUTER\_SYSTEM. system  $Type = Type$ 

Der Klassenname COMPUTER\_SYSTEM wird übersetzt in "Computer". Das Opsi-Attribut "systemType" der Klasse COMPUTER\_SYSTEM wird übersetzt in "Typ". Abschliessend noch der Hinweis: Wenn ein neues Feld erzeugt wird, sollte man dieses in den locale-Dateien anlegen, auch wenn man den Begriff selber nicht übersetzt. Dadurch wird vermieden, dass bei der Laufzeit "*Warning*" Meldungen produziert werden.

# <span id="page-20-0"></span>**6.2 Software Inventarisierung**

Die Softwareinventarisierung findet über das Localbootprodukt swaudit statt. Dabei werden die Informationen aus dem Uninstallzweig der Registry erhoben und durch zusätzliche Informationen zu Hotfixes und Lizenzkeys ergänzt.

Der Quellcode diese Paketes wir hier verwaltet: <https://svn.opsi.org/listing.php?repname=swaudit>

# <span id="page-21-0"></span>**Anpassungen am neuen opsi-linux-bootimage**

Das *opsi-linux-bootimage* in der aktuellen Version: 20120728-1 wurde intern so umgebaut, dass nun dhclient statt pump für den initialen DHCP-Request verwendet wird.

Das Programm pump wurde bis jetzt im opsi eingesetzt, da dhclient den Flag next-server nicht auswertet. Da dieser Flag aber intern im opsi als opsiserver-Adresse verwendet wird wurde bisher das Programm pump im *opsilinux-bootimage* verwendet. Da pump nicht konfigurierbar ist und ein "Hardreset" auf der Netzwerkkarte ausführt, um die IP-Adresse zu aktualisieren, kam es immer wieder zu Problemen in diversen Netzwerk-Infrastrukturen. Um diese Probleme zu vermeiden, wurde das neue *opsi-linux-bootimage* nun auf dhclient umgestellt.

Aus dieser Anpassung resultiert, dass die opsi-Boot-CD nach dem *opsi-server* fragen muss, auch wenn im Menü "mit DHCP" ausgewählt wird.

# <span id="page-22-0"></span>**Anpassungen am opsiconfd**

Der Webservice von opsi wurde für alle OS-Betriebssystem auf "noarch" umgebaut. Bei einigen RPM-Basierten Distributionen wie CentOS 5 wurde der *opsiconfd* architekturspezifisch gebaut. Dies ist nicht notwendig, da der *opsiconfd* selbst kein Binary enthält. Dies wurde nun umgebaut.

Das bedeutet, dass Ihr System eventuell anzeigt, dass es kein Paket opsiconfd-4.0.2.3-1.1.i386.rpm findet. In diesem Fall müssen Sie das Paket *opsiconfd* manuell neu installieren.

Weiterhin wurden die init-Skripte für RPM-basierte Systeme angepasst, so dass der Runlevel 4 nicht mehr verwendet wird.

# <span id="page-23-0"></span>**opsi PAM Authentifizierung**

opsi verwendet zur Authentifizierung der User diverse PAM-Module. Bisher wurden für verschiedene Distributionen verschiedene PAM-Module verwendet. In der folgenden Auflistung werden die eingesetzten PAM Module aufgelistet:

Standard: common-auth SLES: sshd CentOS und RedHat: system-auth RedHat 6: password-auth

Wie man aus der Liste erkennen kann, wurden diverse PAM-Konfigurationen verwendet, diese können sich aber je nach lokaler PAM Konfiguration wieder ändern. Da für diese Anpassungen immer ein Eingriff in den Code nötig war gibt es nun die Möglichkeit unter: /etc/pam.d/ die Datei opsi-auth an zu legen und für opsi eine eigene PAM-Konfiguration zu hinterlegen. Wenn es diese Datei gibt, benutzt opsi automatisch diese Konfiguration.

Folgendes einfaches Beispiel soll das Verhalten verdeutlichen: Wenn Sie ein Debian/Ubuntu System betreiben und bei der Anmeldung am *opsi-configed* eine PAM-Fehlermeldung bekommen, obwohl mit den selben Benutzerdaten eine SSH Verbindung zum Server geöffnet werden kann, kann man die Datei /etc/pam.d/opsi-auth mit folgendem Inhalt erstellen:

#### @include sshd

Nach einem Neustart von opsiconfd benutzt opsi automatisch das sshd-PAM-Modul zur authentifizierung.

# <span id="page-24-0"></span>**/etc/opsi/opsi.conf**

Seit Version 4.0.2-2

Allgemeine opsi Konfigurationen.

Beispiel:

[groups] fileadmingroup = pcpatch

Hintergrund: Die klassischen Installationsvariante mit dem Benutzer: pcpatch mit der primären Gruppe: pcpatch funktioniert nicht mit Samba 4. Da Samba4 den grundlegenden Restriktionen von Active-Directory unterliegt, sind Gruppen mit der gleichen Bezeichnung wie User (wie in Unix/Linux üblich) nicht mehr erlaubt. Aus diesem Grund wurde eine neue Konfigurationsdatei eingeführt: /etc/opsi/opsi.conf, über die gesteuert wird, wie die Gruppe für den Samba-Zugriff auf die Freigaben bestimmt wird. So wird z.B. bei UCS 3 nun über diese Datei der Gruppenname pcpatch umbenannt und heißt von nun an: opsifileadmins. Das bedeutet, dass die User, die Zugriffsrechte für die Freigaben von opsi erhalten müssen (opsi-Paketierer) unter UCS 3 nicht Mitglied der Gruppe pcpatch werden können, sondern Mitglied der Gruppe opsifileadmins sein müssen. Diese Besonderheit gilt vorerst nur für UCS 3 und unterscheidet sich von den anderen Distributionen (solange bis diese auch Samba 4 einführen, oder Sie dort Samba 4 installieren)

# <span id="page-25-0"></span>**Silent oder Unattended Schalter finden**

Beim "unattended" oder "silent setup" wird das Original-Setup-Programm über Kommandozeilen-Argumente in einen nicht interaktiven Modus gestellt.

Das Problem dieser Installationsmethode ist es die geeigneten Kommandozeilenargumente zu finden.

**Ermitteln des Herstellers des Setup-Programms:** Die meisten Setupprogramme sind auf Basis von Frameworks wie *Inno*, *NSIS*, *Installshield* oder *Wise* gebaut. Jedes dieser Frameworks hat eigene typische Setupschalter. Um das Framework zu ermitteln kann unter anderem folgende Methode verwendet werden: Mit dem Kommandozeilen Programm strings werden die Strings aus der setup.exe extrahiert und danach mit grep bzw. findstr nach den Namen der Frameworks gesucht.

Die selbe Methode verwendet der opsi-setup-detector.

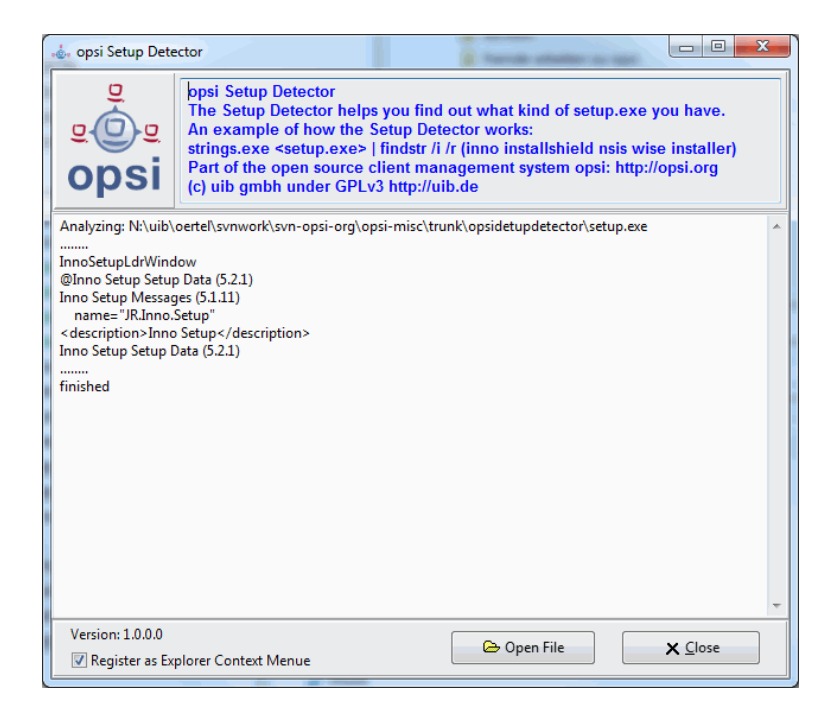

Abbildung 11.1: opsi setup detector

Dieses grafisch-interaktive Programm lässt sich zudem in das Kontextmenü des Explorers Einbinden.

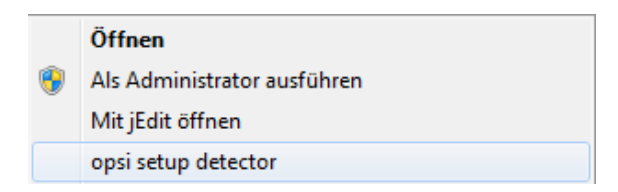

Abbildung 11.2: opsi setup detector im Kontextmenü des Explorers

Der *opsi setup detector* ist Bestandteil des Pakets *opsi-adminutils*. Das Programm kann aber auch alleine von heruntergeladen werden von:

<http://download.uib.de/opsi4.0/helper/opsisetupdetector.exe>

# <span id="page-26-0"></span>**11.1 Skript für Installationen im Kontext eines lokalen Administrators**

Das Produkt opsi-template-with-admin wurde deutlich überarbeitet:

- Es wird keine externe psgetsid.exe mehr benötigt
- Im Rahmenscript müssen nur drei Variablen angepasst werden die jetzt auch deutlich hierfür markiert sind.
- Es gibt nun einen direkten Zugang vom lokalen Skript auf die Produkteigenschaften und das Lizenzmanagement mit den gewohnten Funktionen.
- Auch die Funktion isFatalError funktioniert jetzt so wie man es erwartet.
- LogLevel und Tastatursperre werden über ein Property gesteuert.
- Das Script benötigt opsi-winst >= 4.11.3.3

# <span id="page-27-0"></span>**opsi-winst 4.11.3**

# <span id="page-27-1"></span>**12.1 Start und Aufrufparameter**

Der *opsi-winst* enthält seit Version 4.11.3 ein Manifest mit der Option:

<requestedExecutionLevel level="highestAvailable" />. Dies bedeutet, dass unter NT6 als Administrator aufgerufen, versucht wird als *elevated* Prozess zu arbeiten. Wird der *opsi-winst* mit User Rechten aufgerufen, so läuft er unter den Rechten dieses Users.

# <span id="page-27-2"></span>**12.2 Globale Textkonstanten**

### <span id="page-27-3"></span>**12.2.1 opsi-winst Pfad und Verzeichnisse**

#### %opsiScriptHelperPath%

Entspricht: %ProgramFiles32Dir%\opsi.org\opsiScriptHelper Pfad in dem Hilfsprogramme, Libraries und ähnliches zur Scriptausführung installiert sein können. Seit 4.11.3.2

# <span id="page-27-4"></span>**12.3 Primäre Sektionen**

## <span id="page-27-5"></span>**12.3.1 Reaktion auf Fehler**

- FatalOnSyntaxError =  $\langle$ Wahrheitswert $\rangle$ 
	- **–** *true* = (default) Bei einem Syntaxfehler wird das Script abgebrochen und *failed* zurückgeliefert. Dem Server wird die Meldung *Syntax Error* übergeben.
	- **–** *false* = Bei einem Syntaxfehler wird das Script nicht abgebrochen.

Der Syntaxfehler wird in jedem Fall als *Critical* in die Logdatei übernommen. In jedem Fall wird der Errorcounter um 1 erhöht. Seit 4.11.3.2

In älteren Versionen wird weder gelogged noch abgebrochen.

## <span id="page-28-0"></span>**12.3.2 Fenster Modus**

- NormalizeWinst setzt das *opsi-winst* Fenster auf *normal* Modus.
- IconizeWinst setzt das *opsi-winst* Fenster auf *minimierten* Modus.
- RestoreWinst setzt das *opsi-winst* Fenster auf *maximierten* Modus.

## <span id="page-28-1"></span>**12.3.3 Include Kommandos**

# **Achtung**

Die Verwendung von Include Kommandos führt schnell zu unübersichtlichen Code. Lassen Sie die Finger davon wenn Sie Anfänger sind.

#### <span id="page-28-2"></span>**12.3.3.1 Include Kommandos: Syntax**

Mit Include Kommandos kann der Inhalt einer externen Datei dem laufende Script hinzugefügt werden. Dies kann entweder einfügend oder anhängend erfolgen. Die Include Kommandos sind normale Kommandos der primären Sektionen. Die eingefügten Dateien können weitere Include Kommandos enthalten. Diese Kommandos gibt es seit Version 4.11.3

• include insert  $\langle$  file name $\rangle$ 

Fügt den Inhalt von <file name> nach der aktuellen Zeile im laufenden Script ein. Somit ist die erste Zeile der eingefügten Datei die nächste Zeile welche der *opsi-winst* interpretiert.

• include\_append <file name> Fügt den Inhalt von <file name> am Ende des laufenden Scriptes ein. Diese Anweisung dient vor allem dazu Sektionen aus z.B. einer Bibliothek hinzu zufügen.

Für beide Funktionen gilt: <file name> ist:

- Ein kompletter Pfad zu einer Datei.
- Eine Datei in %ScriptPath%
- Eine Datei in %opsiScriptHelperPath%\lib Entspricht: *%ProgramFiles32Dir%\opsi.org\opsiScriptHelper\lib*
- Eine Datei in %WinstDir%\lib

Die Prüfung erfolgt in dieser Reihenfolge. Die erste Datei die gefunden wird, wird genommen.

Beispiel: Wir haben folgendes Script:

```
[Actions]
include_append "section_Files_del_tmp_dummy.opsiinc"
include_insert "include-test1.opsiinc"
```
Dabei hat die Datei include-test1.opsiinc folgenden Inhalt:

opsi Version 4.0.2 (Teil 2) Release Notes 26 / 53

```
DefVar $inctestvar$
set $inctestvar$ = "inctest"
Files_del_tmp_dummy
include_append "section_Files_copy_inctest.opsiinc"
Files_copy_inctest
if fileExists("c:\opsi.org\tmp\dummy.txt")
        comment "passed"
else
        comment "failed"
        set $TestResult$ = "not o.k."
        LogWarning "include test failed"
endif
if fileExists("%scriptpath%\test-files\dummy.txt")
        comment "passed"
else
        comment "failed"
        set $TestResult$ = "not o.k."
        LogWarning "include test failed"
endif
Files_del_tmp_dummy
```
Dabei hat die Datei section\_Files\_copy\_inctest.opsiinc folgenden Inhalt:

```
[Files_copy_inctest]
copy "%scriptpath%\test-files\dummy.txt" "c:\opsi.org\tmp"
```
Dabei hat die Datei section\_Files\_del\_tmp\_dummy.opsiinc folgenden Inhalt:

```
[Files_del_tmp_dummy]
del -f "c:\opsi.org\tmp\dummyt.txt"
```
#### <span id="page-29-0"></span>**12.3.3.2 Include Kommandos: Library**

Mit der Version 4.11.3 werden folgende Includefiles in %WinstDir%\lib ausgeliefert:

insert\_check\_exit\_code.opsiinc:

```
; opsi include file
```

```
DefVar $ExitCode$
```
include\_append "section\_sub\_check\_exitcode.opsiinc"

insert\_get\_licensekey.opsiinc:

```
; opsi include file
DefVar $LicenseRequired$
DefVar $LicenseKey$
DefVar $LicensePool$
```
include append "section sub get licensekey.opsiinc"

section\_sub\_check\_exit\_code.opsiinc:

;opsi include file

```
[Sub_check_exitcode]
comment "Test for installation success via exit code"
set $ExitCode$ = getLastExitCode
; informations to exit codes see
; http://msdn.microsoft.com/en-us/library/aa372835(VS.85).aspx
; http://msdn.microsoft.com/en-us/library/aa368542.aspx
if ($ExitCode$ = "0")
        comment "Looks good: setup program gives exitcode zero"
else
        comment "Setup program gives a exitcode unequal zero: " + $ExitCode$
        if ($ExitCode$ = "1605")
                comment "ERROR_UNKNOWN_PRODUCT 1605 This action is only valid for products
   that are currently installed."
                comment "Uninstall of a not installed product failed - no problem"
        else
                if ($ExitCode$ = "1641")
                        comment "looks good: setup program gives exitcode 1641"
                        comment "ERROR_SUCCESS_REBOOT_INITIATED 1641 The installer has
   initiated a restart. This message is indicative of a success."
                       ExitWindows /Reboot
                else
                        if ($ExitCode$ = "3010")
                                comment "looks good: setup program gives exitcode 3010"
                                comment "ERROR_SUCCESS_REBOOT_REQUIRED 3010 A restart is
   required to complete the install. This message is indicative of a success."
                                ExitWindows /Reboot
                        else
                                logError "Fatal: Setup program gives an unknown exitcode unequal
   zero: " + $ExitCode$
                                isFatalError "Exit Code: "+ $ExitCode$
                        endif
                endif
        endif
endif
```

```
section_sub_get_licensekey.opsiinc:
```

```
; opsi include file
[Sub_get_licensekey]
if opsiLicenseManagementEnabled
        comment "License management is enabled and will be used"
        comment "Trying to get a license key"
        Set $LicenseKey$ = demandLicenseKey ($LicensePool$)
        ; If there is an assignment of exactly one licensepool to the product the following call
   is possible:
        ; Set $LicenseKey$ = demandLicenseKey ("", $ProductId$)
        ;
        ; If there is an assignment of a license pool to a windows software id, it is possible to
    use:
        ; DefVar $WindowsSoftwareId$
        ; $WindowsSoftwareId$ = "..."
        ; Set $LicenseKey$ = demandLicenseKey ("", "", $WindowsSoftwareId$)
```
opsi Version 4.0.2 (Teil 2) Release Notes 28 / 53

```
DefVar $ServiceErrorClass$
        set $ServiceErrorClass$ = getLastServiceErrorClass
        comment "Error class: " + $ServiceErrorClass$
        if $ServiceErrorClass$ = "None"
                comment "Everything fine, we got the license key '" + $LicenseKey$ + "'"
        else
                if $ServiceErrorClass$ = "LicenseConfigurationError"
                        LogError "Fatal: license configuration must be corrected"
                        LogError getLastServiceErrorMessage
                        isFatalError $ServiceErrorClass$
                else
                        if $ServiceErrorClass$ = "LicenseMissingError"
                                LogError "Fatal: required license is not supplied"
                                isFatalError $ServiceErrorClass$
                        endif
                endif
        endif
else
        LogError "Fatal: license required, but license management not enabled"
        isFatalError "No Licensemanagement"
endif
```
### <span id="page-31-0"></span>**12.3.4 String-Verarbeitung**

• contains $(<\text{str}>, <\text{substr}>)$ Boolsche Funktion welche *true* liefert wenn <substr> in <str> enthalten ist. Die Funktion arbeitet case sensitive. Seit 4.11.3 Beispiel:

```
set $ConstTest$ = "1xy451Xy451XY45"
set $CompValue$ ="xy"
if contains($ConstTest$, $CompValue$)
        comment "passed"
else
        set $TestResult$ = "not o.k."
        LogWarning "failed"
endif
set $CompValue$ ="xY"
if not(contains($ConstTest$, $CompValue$))
        comment "passed"
else
        set $TestResult$ = "not o.k."
        LogWarning "failed"
endif
```
• stringReplace(<string>, <oldPattern>, <newPattern>) Liefert einen String in dem in <string>, <oldPattern> durch <newPattern> ersetzt ist. Die Funktion arbeitet nicht case sensitive. Seit 4.11.3 Beispiel:

```
set $ConstTest$ = "123451234512345"
set $CompValue$ = stringReplace("1xy451Xy451XY45","xy","23")
```

```
if ($ConstTest$ = $CompValue$)
        comment "passed"
else
        set $TestResult$ = "not o.k."
        LogWarning "failed"
endif
```
• strLength(<string>) Liefert Anzahl der Zeichen in <string> Seit 4.11.3 Beispiel:

```
set $tmp$ = "123456789"
set $ConstTest$ = "9"
set $CompValue$ = strLength($tmp$)
if $ConstTest$ = $CompValue$
        comment "passed"
else
        set $TestResult$ = "not o.k."
        LogWarning "failed"
endif
set $tmp$ = ""
set $ConstTest$ = "0"
set $CompValue$ = strLength($tmp$)
if $ConstTest$ = $CompValue$
        comment "passed"
else
        set $TestResult$ = "not o.k."
        LogWarning "failed"
endif
```
• strPos(<string>, <sub string>) Liefert die Position des ersten Vorkommens von <sub string> in <string>. Wird <sub string> nicht gefunden so liefert die Funktion "0". Die Funktion arbeitet case sensitive. Seit 4.11.3 Beispiel:

```
set $tmp$ = "1xY451Xy451xy45"
set $ConstTest$ = "7"
set $CompValue$ = strPos($tmp$,"Xy")
if $ConstTest$ = $CompValue$
        comment "passed"
else
        set $TestResult$ = "not o.k."
        LogWarning "failed"
endif
set $tmp$ = lower("1xY451Xy451xy45")
set $ConstTest$ = "2"
set $CompValue$ = strPos($tmp$,lower("xy"))
if $ConstTest$ = $CompValue$
        comment "passed"
else
        set $TestResult$ = "not o.k."
        LogWarning "failed"
endif
```
•  $strPart(<\langle string \rangle, \langle start \rangle, \langle number \rangle)$ Liefert einen Teilstring von <string> beginnend mit <start pos> und <number of chars> lang. Wenn ab <str pos> weniger als <number of chars> vorhanden sind, so wird der String bis zum Ende geliefert. Die Zählung der Zeichen beginnt mit 1. Seit 4.11.3 Beispiel:

```
set $tmp$ = "123456789"
set $ConstTest$ = "34"
set $CompValue$ = strPart($tmp$,"3","2")
if $ConstTest$ = $CompValue$
        comment "passed"
else
        set $TestResult$ = "not o.k."
        LogWarning "failed"
endif
set $tmp$ = "123456789"
set $ConstTest$ = "56789"
set $CompValue$ = strPart($tmp$, strPos($tmp$,"56"),strLength($tmp$))
if $ConstTest$ = $CompValue$
        comment "passed"
else
        set $TestResult$ = "not o.k."
        LogWarning "failed"
endif
```
• unquote(<string>,<quote-string>) Wenn <string> mit dem Anführungszeichen <quote-string> versehen ist so liefert diese Funktion <string> ohne Anführungszeichen Von <quote-string> wird nur das erste Zeichen berücksichtigt, wobei führende Whitespaces ignoriert werden. Seit 4.11.2.1

```
set $ConstTest$ = "b"
set $CompValue$ = unquote("'b'", "'")
comment "compare values"
if ($ConstTest$ = $CompValue$)
        comment "passed"
else
        set $TestResult$ = "not o.k."
        LogWarning "failed"
endif
comment "double quote"
set $ConstTest$ = "b"
set $CompValue$ = unquote('"b"', '"')
comment "compare values"
if ($ConstTest$ = $CompValue$)
        comment "passed"
else
        set $TestResult$ = "not o.k."
        LogWarning "failed"
endif
comment "quote string will be trimmed and then only the first char is used"
comment "note: brackets are different chars"
set $ConstTest$ = "b]"
set $CompValue$ = unquote("[b]", " [{ ")
```

```
comment "compare values"
if ($ConstTest$ = $CompValue$)
        comment "passed"
else
        set $TestResult$ = "not o.k."
        LogWarning "failed"
endif
comment "not usable to remove brackets"
set $ConstTest$ = "b]"
set $CompValue$ = unquote("[b]", "[")
set $CompValue$ = unquote($CompValue$,"]")
set $CompValue$ = unquote("[b]", "]")
set $CompValue$ = unquote($CompValue$,"[")
set $CompValue$ = unquote(unquote("[b]", "["),"]")
comment "compare values"
if ($ConstTest$ = $CompValue$)
        comment "passed"
else
        set $TestResult$ = "not o.k."
        LogWarning "failed"
endif
comment "if string not quoted it will be come back without changes"
set $ConstTest$ = "b"
set $CompValue$ = unquote("b", "'")
comment "compare values"
if ($ConstTest$ = $CompValue$)
        comment "passed"
else
        set $TestResult$ = "not o.k."
        LogWarning "failed"
endif
```
## <span id="page-34-0"></span>**12.3.5 Weitere String-Funktionen**

### • getDiffTimeSec

liefert einen String mit dem ganzahligen Wert der vergangenen Sekunden seit dem letzten Aufruf von marktime. Seit Version 4.11.3.1

• SidToName(<well known sid>)

liefert einen String mit dem lokalisierten Namen der mit <well known sid> bezeichneten Gruppe. Zum Beispiel für *S-1-5-32-544* je nach Lokalisierung des Betriebssystems *Administratoren* oder *Administrators*. Seit Version 4.11.3.1

• GetMyIpByTarget(<target ip addr>)

liefert einen String mit der IP-Adresse des Interfaces, welches das Betriebssystem verwenden wird, wenn es versucht <target ip addr> zu erreichen. Diese Funktion liefert sicherer den korrekten Wert als die Verwendung der Konstante %IPAddress%. Seit Version 4.11.3.1

```
Beispiel:
```
**set \$CompValue\$** = getMyIpByTarget("%opsiServer%")

• GetIpByName( $\langle$ ip addr / ip name $\rangle$ ) liefert die IP-Adresse des mit <ip addr / ip name> angegebenen Rechners Seit Version 4.11.3.2

opsi Version 4.0.2 (Teil 2) Release Notes 32 / 53

```
set $ConstTest$ = "%IPAddress%"
set $string1$ = "%IPAddress%"
set $CompValue$ = getIpByName($string1$)
if ($ConstTest$ = $CompValue$)
        comment "passed"
else
        set $TestResult$ = "not o.k."
        LogWarning "failed"
endif
set $CompValue$ = getIpByName("%HostID%")
if ($ConstTest$ = $CompValue$)
        comment "passed"
else
        set $TestResult$ = "not o.k."
        LogWarning "failed"
endif
set $CompValue$ = getIpByName("%PCName%")
if ($ConstTest$ = $CompValue$)
        comment "passed"
else
        set $TestResult$ = "not o.k."
        LogWarning "failed"
endif
```
#### • getLastExitCode

Die String-Funktion getLastExitCode gibt den ExitCode des letzten Prozessaufrufs der vorausgehenden *WinBatch* / *DosBatch* / *ExecWith* Sektion aus.

Der Aufruf anderer opsi-winst Befehle ( wie z.B. einer *Files* Sektion) verändert den gefundenen ExitCode nicht. Bei *DosBatch* und *ExecWith* Sektionen erhalten wir den Exitcode des Interpreters. Daher muss in der Regel der gewünschte Exitcode in der Sektion explizit übergeben werden.

Beispiel:

```
DosInAnIcon_exit1
set $ConstTest$ = "1"
set $CompValue$ = getLastExitCode
if ($ConstTest$ = $CompValue$)
        comment "DosBatch / DosInAnIcon exitcode passed"
else
        set $TestResult$ = "not o.k."
        LogWarning "DosBatch / DosInAnIcon exitcode failed"
endif
[DosInAnIcon_exit1]
rem create an errolevel= 1
VERIFY OTHER 2> NUL
echo %ERRORLEVEL%
exit %ERRORLEVEL%
```
### <span id="page-35-0"></span>**12.3.6 Boolesche Ausdrücke**

#### • runningAsAdmin

Boolsche Funktion welche *true* liefert wenn das laufende Script mit Administrativen Rechten ausgeführt wird. Seit 4.11.1.1

• isLoginScript

Boolsche Funktion welche *true* liefert wenn das laufende Script über die opsi Erweiterung *User Profile Management* als *userLoginScript* läuft.

- Seit 4.11.2.1
- contains( $\langle \text{str} \rangle$ ,  $\langle \text{substr} \rangle$ ) Boolsche Funktion welche *true* liefert wenn <substr> in <str> enthalten ist. Die Funktion arbeitet case sensitive. Seit 4.11.3
- isNumber( $<$ str $>$ ) Boolsche Funktion welche *true* liefert wenn <str> einen ganzahligen Wert (integer) repräsentiert. Seit 4.11.3

### <span id="page-36-0"></span>**12.3.7 String-Listen aus der Registry**

- getRegistryKeyList32(<regkey>) Liefert eine Liste mit dem Namen aller Keys direkt unterhalb von <regkey>. 32 Bit Modus (mit Redirection). Seit 4.11.3
- getRegistryKeyList64(<regkey>) Liefert eine Liste mit dem Namen aller Keys direkt unterhalb von  $\langle$ regkey>. 64 Bit Modus (ohne Redirection). Seit 4.11.3
- getRegistryKeyListSysnative( $\langle \text{regkey}\rangle$ ) Liefert eine Liste mit dem Namen aller Keys direkt unterhalb von  $\langle$ regkey>. Modus abhängig von der Architektur des Betriebssystems. Seit 4.11.3
- getRegistryVarList32(<regkey>) Liefert eine Liste mit dem Namen aller Werte direkt unterhalb von <regkey>. 32 Bit Modus (mit Redirection). Seit 4.11.3
- getRegistryVarList64(<regkey>) Liefert eine Liste mit dem Namen aller Werte direkt unterhalb von  $\langle$ regkey>. 64 Bit Modus (ohne Redirection). Seit 4.11.3
- getRegistryVarListSysnative( $\langle$ regkey>) Liefert eine Liste mit dem Namen aller Werte direkt unterhalb von  $\langle$ regkey>. Modus abhängig von der Architektur des Betriebssystems. Seit 4.11.3
- getRegistryVarMap32(<regkey>) Liefert eine Map mit den Namen=Value Paaren aller Werte direkt unterhalb von  $\langle$ regkey>. 32 Bit Modus (mit Redirection). Seit 4.11.3
- getRegistryVarMap64(<regkey>) Liefert eine Map mit den Namen=Value Paaren aller Werte direkt unterhalb von  $\langle$ regkey>. 64 Bit Modus (ohne Redirection). Seit 4.11.3
- getRegistryVarMapSysnative(<regkey>) Liefert eine Map mit den Namen=Value Paaren aller Werte direkt unterhalb von  $\langle$ regkey>. Modus abhängig von der Architektur des Betriebssystems. Seit 4.11.3
- Beispiel: Wir erzeugen Registryeinträge mit folgender Sektion durch den Aufruf von:

```
Registry_createkeys /32Bit
openkey [HKEY_LOCAL_MACHINE\SOFTWARE\opsi.org\opsi-winst-test]
set "var1" = "value1"
set "var2" = REG_SZ:"value2"
```

```
set "var3" = REG_EXPAND_SZ:"value3"
set "var4" = REG_DWORD:444
set "var5" = REG_BINARY:05 05 05 0F 10
set "var6" = REG_MULTI_SZ:"value6|value7|de"
openkey [HKEY_LOCAL_MACHINE\SOFTWARE\opsi.org\opsi-winst-test\key1]
openkey [HKEY_LOCAL_MACHINE\SOFTWARE\opsi.org\opsi-winst-test\key2]
openkey [HKEY_LOCAL_MACHINE\SOFTWARE\opsi.org\opsi-winst-test\key3]
openkey [HKEY_LOCAL_MACHINE\SOFTWARE\opsi.org\opsi-winst-test\key4]
```
Dann liefert uns:

**set \$list\$** = getRegistryVarList32("hklm\software\opsi.org\opsi-winst-test")

folgenden Log:

```
Set \ $ list \ = GetRegistryVarList 32 ("hklm\software\opsi.org\opsi-winst-test")
Registry started with redirection (32 Bit)
     retrieving strings from GetRegistryVarList32 [switch to loglevel 7 for debugging]
           (s \text{tring} \qquad 0) \text{var}(s \text{tring} 1) \text{var}2(s \text{trin} \mathfrak{e} - 2) \text{var} 3(s \text{trin} \mathfrak{g} \quad 3) \text{var} 4(s \text{tring} 4) \text{var}5(s \text{tring} 5) \text{var} 6
```
Dann liefert uns:

**set \$list\$** = getRegistryVarMap32("hklm\software\opsi.org\opsi-winst-test")

folgenden Log:

```
Set $ list \ = GetRegistryVarMap32 ("hklm\software\opsi.org\opsi-winst-test")
retrieving strings from GetRegistryVarMap32 [switch to loglevel 7 for debugging]
     (s \text{tring} \qquad 0) \text{var1=value1}(s \text{tring} 1) \text{var2}=value 2(s \text{tring} 2) \text{var3}=value3(s \text{trin} \mathfrak{e} \quad 3) \text{var} 4 = 444(s \text{tring} 4) \text{var5}=05 \text{05} 05 \text{0F} 10(s \text{tring} \quad 5) \text{var6} = \text{value} 6
```
Dann liefert uns:

**set \$list\$** = getRegistryKeyList32("hklm\software\opsi.org\opsi-winst-test")

folgenden Log:

```
Set $ list = GetRegistryKeyList32('hklm\software\opsi.org\opsi-winst-test")Registry started with redirection (32 \text{ Bit})retrieving strings from GetRegistryKeyList32 [switch to loglevel 7 for debugging]
         (s \text{tring} 1) \text{key}1(s \text{tring} 2) \text{key2}(s \text{tring} 3) \text{key3}(s \text{tring} 4) \text{key} 4
```
## <span id="page-38-0"></span>**12.3.8 String-Listen aus Produkt Properties**

• getProductPropertyList(<propname>,<default value>) Liefert eine Liste mit den aktiven Werten des multivalue Properties <propname>. Im Gegensatz zu der Funktion GetProductProperty welche in diesem Fall die einzelnen Werte auf einem Komma separierten String zurück liefert. Diese Vorgehen wird problematisch wenn Kommas auch in der Werten vorkommen. Seit 4.11.3 Beispiel:

```
;Property "dummymulti" has the values: ("ab", "cd", "ef", "g,h")
set $list$ = GetProductPropertyList ("dummymulti","True")
if not ("" = takeFirstStringContaining($list$,"g,h"))
        comment "GetProductPropertyList passed"
else
        set $TestResult$ = "not o.k."
        LogWarning "GetProductPropertyList failed"
endif
set $ConstTest$ = "ab,cd,ef,g,h"
set $CompValue$ = GetProductProperty ("dummymulti","True")
if ($ConstTest$ = $CompValue$)
        comment "GetProductProperty passed"
else
        set $TestResult$ = "not o.k."
        LogWarning "GetProductProperty failed"
endif
```
## <span id="page-38-1"></span>**12.3.9 Sonstige String-Listen**

```
• getProfilesDirList
```
Liefert eine Liste der Pfade zu den lokalen Profilen. Profile welche die folgenden Worte enthalten werden **nicht** berücksichtigt:

- **–** *localservice*
- **–** *networkservice*
- **–** *systemprofile*

Das Profil des *Default Users* ist Bestandteil der Liste. All User oder Public sind nicht Bestandteil der Liste.

Beispiel:

```
set $list1$ = getProfilesDirList
```
ergibt folgenden Log:

```
Set \quad $list1\$ = getProfilesDirListRegistry started with redirection (32 Bit)
     retrieving strings from getProfilesDirList [switch to loglevel 7 for debugging]
           (\text{string} \quad 0)C: \forall \text{Users} \land \text{Administrator}(\text{string} \quad 1)C: \forall \text{Users} \backslash \text{Default}
```
# <span id="page-39-0"></span>**12.3.10 Fehlgeschlagene Installation anzeigen**

Passieren bei einer Installation Fehler, die zum Fehlschlagen der Installation führen, so sollte dies an den Server zurückgemeldet werden.

Um in einem *opsi-winst* Skript, eine Installation als gescheitert zu erklären, gibt es eine Ausdruck namens isFatalError

unterbricht die normale Ausführung eines Skripts, an der Stelle, an der er aufgerufen wird. Nach dem der Befehl aufgerufen wurde, werden (außer if-Anweisungen) keine Anweisungen mehr ausgeführt und als Skriptergebnis wird *failed* zurückgeliefert. Wird dieser Befehl nicht aufgerufen, so ist das Skriptergebnis *success*.

Seit 4.11.3.2 ist auch die folgende Variante erlaubt:

• is $\text{FatalError} \leq \text{string}$ wobei <string> als kurze Fehlerbeschreibung an den opsi-server als *actionProgress* weitergegeben wird und im opsi-configed angezeigt wird.

## <span id="page-39-1"></span>**12.3.11 Kommandos zur Steuerung des Logging**

• includelog  $\langle$  file name $\rangle$   $\langle$  tail size $\rangle$  //since 4.11.2.1

Fügt die Datei <file name> in den aktuellen ein. Dabei werden nur die letzten <tail size> Zeilen und nicht die komplette Logdatei eingefügt. Wenn Sie ein anderes Programm (z.B. ein setup Programm) starten das eine Logdatei produziert, können Sie mit diesem Befehl die Informationen aus dieser Logdatei in den Log des *opsi-winst* übernehmen.

Seit Version 4.11.3.2 kann auch eine negative <tail size> angegeben werden. Dann arbeitet includelog im *Head* Modus, d.h. ist <tail size> = -5, so werden die ersten 5 Zeilen von <file name> in den Log übernommen. Beispiel:

**includelog** "%Scriptpath%\test-files\10lines.txt" "5"

# <span id="page-39-2"></span>**12.4 Sekundäre Sektionen**

## <span id="page-39-3"></span>**12.4.1 Patches-Sektionen**

### <span id="page-39-4"></span>**12.4.1.1 Aufrufparameter**

Der Name der zu patchenden Datei wird als Parameter übergeben.

Als optionalen Modifier gibt es:

• /AllNTUserProfiles

Wird eine Patches Sektion mit diesem Modifier aufgerufen und der Pfad zur zu patchenden Datei enthält die Konstante %UserProfileDir%, so wird diese Patchsektion für alle Profile ausgeführt.

Eine *Patches* Sektion welche in einer [ProfileActions] Sektion aufgerufen wird hat im *Machine* Modus den Modifier /AllNTUserProfiles implizit. Im Loginscript Modus wird dann %UserProfileDir% als %CurrentProfileDir% interpretiert.

(Seit Version 4.11.3.2)

### <span id="page-39-5"></span>**12.4.2 ExecWith Sektionen**

Seit Version 4.11.3 wird, wenn als Interpreter *powershell* angegeben ist, die temporäre Datei als .ps1 gespeichert.

# <span id="page-40-0"></span>**12.4.3 WinBatch-Sektionen**

### <span id="page-40-1"></span>**12.4.3.1 Aufrufparameter (Modifier)**

• /WaitSeconds [AnzahlSekunden]

Die Parametrisierung /WaitSeconds [AnzahlSekunden] modifiziert das Verhalten dahingehend, dass *opsi-winst* jeweils erst nach [AnzahlSekunden] die Skriptbearbeitung fortsetzt. Die angegebene Zeit stoppt *opsi-winst* auf jeden Fall. In der Default-Einstellung wird zusätzlich auf das Ende der angestoßenen Prozesse gewartet. Ist letzteres nicht gewünscht, so kann der Parameter mit dem Parameter /LetThemGo kombiniert werden.

• /WaitForProcessEnding  $\langle$ program name $\rangle$ Wartet darauf, das sich der Prozess mit dem Namen <program name> beendet. Kann und sollte mit /TimeOutSeconds kombiniert werden.

Erläuterung:

Der *opsi-winst* wartet auf das Ende eines per winbatch gestarteten Prozesses bevor mit der nächsten Zeile des Scriptes fortgefahren wird:

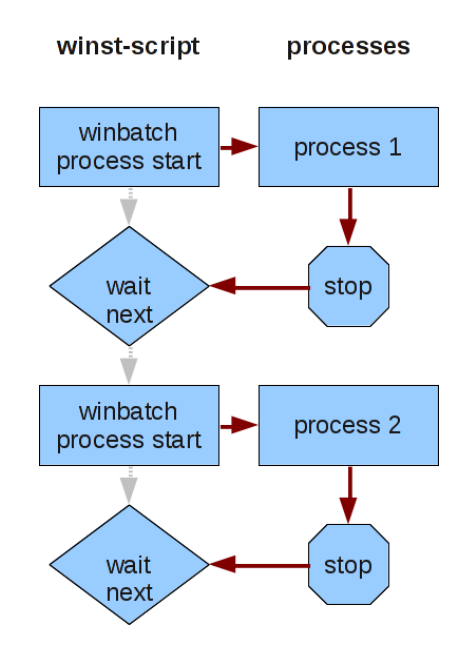

Abbildung 12.1: Sequentielle Abarbeitung des Scriptes mit Warten auf das Ende eines Prozesses

Es gibt allerdings Prozesse, welche einen weiteren Prozess starten und sich Beenden ohne auf das Ende des Kindprozesses zu warten. Aus Sich des *opsi-winst* ist damit der Weg zur Ausführung des nächsten Befehls frei:

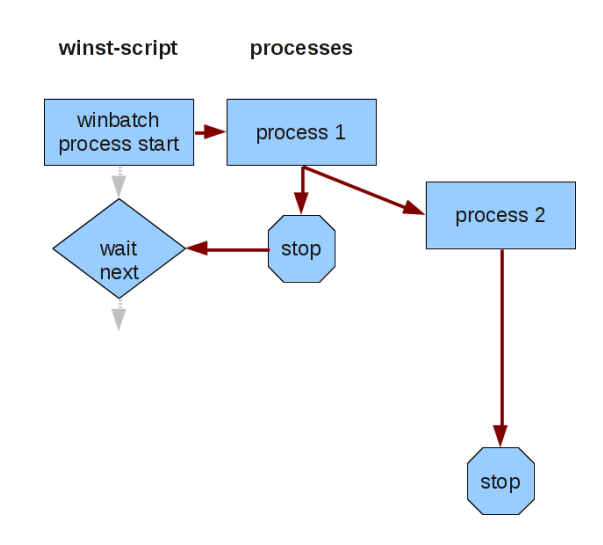

Abbildung 12.2: Ende eines Prozesses mit weiterlaufenden Kindprozess

Werden z.B. hintereinander ein Uninstall und ein Setup Programm aufgerufen und das Uninstall Programm führt die eigentliche Deinstallation in einem Kindprozess aus, so ist das Ergebnis undefiniert, da deinstallation und Installation gleichzeitig laufen:

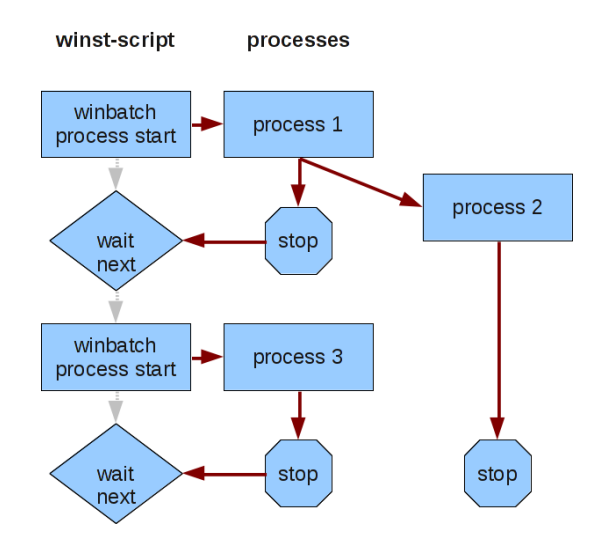

Abbildung 12.3: Überlappung von Kindprozess und nächstem gestarteten Prozess

Mit dem Modifier /WaitForProcessEnding kann eine solche Situation vermieden werden.

• /TimeOutSeconds <seconds>

Bricht das Warten auf das Prozessende oder eine Wartebedingung (/WaitForProcessEnding) nach Ablauf von <seconds> ab, auch wenn das Prozessende oder die Wartebedingung noch nicht erfüllt ist. Der Prozess auf dessen Ende gewartet werden sollte wird nicht gestoppt.

Kann seit Version 4.11.3 auch alleine (z.B. ohne /WaitForProcessEnding) verwendet werden, aber nicht zusammen mit /WaitSeconds.

Beispiel:

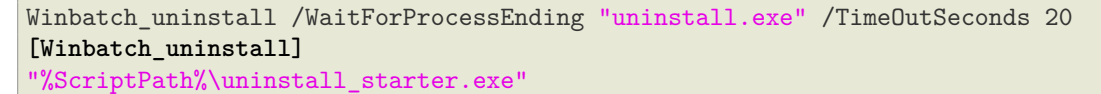

#### • /RunElevated

Startet dem Prozess mit einem höheren Security Token (d.h. mit höheren Rechten). Dieser Modifier hat folgende Einschränkungen:

- **–** Unter NT5 hat er keine Auswirkungen
- **–** Ein Zugriff auf das Netz ist in dem Prozess nicht möglich. Daher müssen die aufzurufenden Programme von einem Netzlaufwerk in ein temporäres lokales Verzeichnis kopiert werden.
- **–** Evtl. kann es zu Problemen bei der Nutzung der grafischen Oberfläche kommen. Daher sind echte silent aufrufe hier zu bevorzugen.
- **–** Funktioniert nur im opsi-service Kontext

• getLastExitCode

Die String-Funktion getLastExitCode gibt den ExitCode des letzten Prozessaufrufs der vorausgehenden WinBatch / DosBatch / ExecWith Sektion aus.

# <span id="page-42-0"></span>**12.5 Sonstiges**

- wisynth: TuibInstScript.doInfo: optimal fill for LabelInfo
- name of installing product shown in initial info block. fixes  $\#367$
- wisynth: executeWith: use extension *.ps1* if interpreter = powershell, fixes  $\#382$
- logfiles now again not locked against reading while opsi-winst is running fixes: [https://forum.opsi.org/](https://forum.opsi.org/viewtopic.php?f=7&t=3655) [viewtopic.php?f=7&t=3655](https://forum.opsi.org/viewtopic.php?f=7&t=3655)
- winbatch: test if extension of exitsting file is exe or com now not case sensitive. fixes: [https://forum.opsi.org/](https://forum.opsi.org/viewtopic.php?f=7&t=3592#p18127) [viewtopic.php?f=7&t=3592#p18127](https://forum.opsi.org/viewtopic.php?f=7&t=3592#p18127)
- Winbatch: The parameter to /timeoutseconds may now be a variable fixes  $\#352$

# <span id="page-43-0"></span>**Sonstiges**

# <span id="page-43-1"></span>**13.1 Changelogs:**

### <span id="page-43-2"></span>**13.1.1 Changelog configed**

opsi-configed (4.0.2.5.8-1) stable; urgency=low

• fixed: host groups were not reloaded on reload request

-- Rupert Roeder <r.roeder@uib.de> Mon, 15 Oct 2012 12:00:00 +0200

opsi-configed (4.0.2.5.6-1) stable; urgency=low

- fixed: problem when server property is missing
- fixed: a new client must not have the name of the opsi server (or depots)
	- -- Rupert Roeder <r.roeder@uib.de> Wed, 26 Sep 2012 12:00:00 +0200

opsi-configed (4.0.2.5.5-1) stable; urgency=low

• fixed: some problem when changing between not synchronized depots

```
-- Rupert Roeder <r.roeder@uib.de> Fri, 07 Sep 2012 18:00:00 +0200
```
opsi-configed (4.0.2.5.4-1) stable; urgency=low

- fixed: selection by ActionRequest did not work properly
- fixed: in selection dialog, groups are now listed in alphabetic order
	- -- Rupert Roeder <r.roeder@uib.de> Mon, 03 Sep 2012 18:00:00 +0200

opsi-configed (4.0.2.5.3-1) stable; urgency=low

- fixed: new behaviour of java 1.7.6 stopped location of an applet component
	- -- Rupert Roeder <r.roeder@uib.de> Fri, 31 Aug 2012 11:00:00 +0200

opsi-configed (4.0.2.5.1-1) stable; urgency=low

• update for reload function; selected pcs are kept

```
-- Rupert Roeder <r.roeder@uib.de> Tue, 25 Aug 2012 21:38:32 +0200
```
opsi-configed (4.0.2.5-1) stable; urgency=low

- fixed bug that filter results goes to null when reloading on product tab
- dragging content enabled for hardware info tables
	- -- Rupert Roeder <r.roeder@uib.de> Tue, 25 Aug 2012 16:38:32 +0200

opsi-configed (4.0.2.4-1) stable urgency=low

- updated FR language file
- eliminated NPEs for not authenticated users
- Rupert Roeder [<r.roeder@uib.de>](mailto:r.roeder@uib.de) Thu, 16 Aug 2012 11:38:32 +0200 opsi-configed (4.0.2.2-1) testing; urgency=low
- new button indication of existing product property entries
- new client action resetLocalProducts
- Rupert Roeder [<r.roeder@uib.de>](mailto:r.roeder@uib.de) Thu, 16 Jul 2012 11:38:32 +0200

opsi-configed (4.0.2.1-1) testing; urgency=low

- calls to hostControl reachable and hostControl getActiveSessions are made threaded to avoid blocking of the configed if there are problems
- improvements in gui of client search dialogs
- added support of description field for a saved search
- added support of description field for tree groups
- new button indication of existing product property entries
- new client action resetLocalProducts

— Rupert Roeder [<r.roeder@uib.de>](mailto:r.roeder@uib.de) Thu, 20 Jun 2012 14:38:32 +0200 opsi-configed (4.0.2.0-1) testing; urgency=low

- implementation of DIRECTORY extension of treeview
- coloring of product versioninfo which are not equal to the server version
- report column can now be edited (by transforming the values to values of ActionResult, ActionProgress, LastState
- product properties and host configs are marked by bold font when not being identical with the default values
- an additional product column showing the (full) product names can be used
- if a opsi client is created there now is a check for existing host names which will not be reused without confirmation
- new sorting of depots, tooltip added for depots

— Rupert Roeder [<r.roeder@uib.de>](mailto:r.roeder@uib.de) Thu, 14 Jun 2012 14:38:32 +0200 opsi-configed (4.0.1.27-1) testing; urgency=low

• improved window handling of client selection dialog

 $-$ Rupert Roeder  $\langle r\text{.roeder@ub.de}\rangle$  Thu, 03 May 2012 14:38:32 +0200

opsi-configed (4.0.1.26-1) testing; urgency=low

• bugfix: product properties are reloaded for each selected client if a product was selected

— Rupert Roeder [<r.roeder@uib.de>](mailto:r.roeder@uib.de) Thu, 26 Apr 2012 14:38:32 +0200

opsi-configed (4.0.1.25-1) testing; urgency=low

• improvement: Added a new client selection dialog

— Felix Rohrbach [<fxrh@gmx.de>](mailto:fxrh@gmx.de) Wed, 21 Mar 2012 14:38:32 +0200

## <span id="page-45-0"></span>**13.1.2 Changelog opsi-winst**

opsi-winst (4.11.3.3) stable; urgency=low

- new command setActionProgress  $\langle$ string $\rangle$
- commandline parameter /productid  $\langle$ string> This parameter forces the winst to try to start a service connection using the local opsiclientd.conf. This will be used in the opsi-template-with-admin to run the local script in opsi context
- Versioninfo: try to find informations also on other than the stored codepage
- wisynth: doRegistryAllNTUserDats: use getProfilesDirList
- widatamodul: retrieveJSONObject: JSON Bench Log entry for every service call
- wimain: saveVersionToProfile/readVersionFromProfile : if there is no access to Appdata, we use the profile directory for the .opsi.org\userLoginScripts.ini
- wilog: PartOpenForReading: fix for timing problem *Floatingpoint Underflow* Detlef Oertel [<d.oertel@uib.de>](mailto:d.oertel@uib.de) Thu, 13 Sep 2012:15:00:00 +0200

opsi-winst (4.11.3.2) stable; urgency=low

- new command FatalOnSyntaxError (default=  $true$ )
- every script syntax error is logged
- every script syntax error increases the errorcounter
- if FatalOnSyntaxError then every script syntax error is a fatal error and *Syntax Error* is set as actionProgress
- now isFatalError accepts a string which is stored to the server as actionprogress and showed in the opsi-configed
- includeLogFile now works in head mode if you give a negative number as line count
	- **–** changed in TLogInfo.includelogtail
- new stringlist function: getProfilesDirList: All existing Profiles dirs except: *localservice*,*networkservice*,*systemprofile*
- Patches sections may now called with %userprofiledir% as part of the file name and /AllNTuserProfiles so it will run on all profiles. If running in Machine mode, the */AllNTuserProfiles* is implizit in the [ProfileActions]. If running in LoginScript mode, the *%userprofiledir%* is the %CurrentProfileDir%.
- new stringfunction:  $\text{GetIpByName}(\text{kip addr } / \text{ ip name}) : \text{string}$
- Files sections changed: wisynth: doFileActions: Modifier /AllNtUserProfiles and /AllNtUserSendto now based on getProfilesDirList
- new stringlist commands to retrieve maps from the registry:
	- **–** getRegistryVarMap32(<regkey>)
	- **–** getRegistryVarMap64(<regkey>)
	- **–** getRegistryVarMapSysnative(<regkey>)
- winbatch: (Startprocess\*) catching exceptions if execute bit is missing on samba4 shares
- Detlef Oertel [<d.oertel@uib.de>](mailto:d.oertel@uib.de) Mon, 30 Jul 2012:15:00:00 +0200

opsi-winst (4.11.3.1) stable; urgency=low

- winbatch: /timeoutseconds now allowed without /waitforprocessending (not with /waitsec)
- Winbatch: The parameter to /timeoutseconds may now be a variable fixes  $\#352$
- winbatch /RunElevated
- patchhosts sections: 64 bit compatibility, fixes  $\#327$
- manifest added:  $\langle$  requestedExecutionLevel level="highestAvailable"  $\rangle$ : <http://www.lazarus.freepascal.org/index.php?topic=14976.0> <http://lazarus.freepascal.org/index.php/topic,11659.msg69861.html> <http://msdn.microsoft.com/en-us/library/bb756929.aspx>
- new stringfunction: getDiffTimeSec (Time in seconds since last marktime)
- name of installing product shown in initial info block. fixes  $#367$
- Exitcode of DosBatch, Execwith is now logged and can be retrieved by getLastExitcode
	- **–** be aware: this is the exitcode of the called program so use something like: exit %ERRORLEVEL% , fixes #161
- on userLoginScript: retry if there no user could be detected
- wisynth: TuibInstScript.doInfo: optimal fill for LabelInfo
- wisynth: executeWith: use extension *.ps1* if interpreter = powershell, fixes  $\#382$
- new function: NormalizeWinst (set normal window state), fixes  $\#346$
- old function IconizeWinst (set minimized window state), fixes  $\#346$
- old function RestoreWinst (set maximized window state), fixes  $\#346$
- new stringfunction: stringReplace(string, oldPattern,newPattern) : string ; this function replaces all occurrences of one substring with another in a string it works not case sensitive , fixes #328
- new stringfunction: GetMyIpByTarget(<target ip addr>) : string
- new boolean function: contains  $(\langle \text{str}\rangle, \langle \text{substr}\rangle)$ : boolean; case sensitive, fixes  $\#365$
- old boolean function: isNumber( $\langle \text{str}\rangle$ ) : boolean
- new stringlist function: getProductPropertyList(<propname>,<default value>)
- wispecfolder: fix using winapi call GetDefaultUserProfileDirectory for %DefaultUserProfileDir%
- wispecfolder: fix using winapi call GetAllUsersProfileDirectory for %CommonProfileDir%
- new stringfunction SidToName(<well known sid>) : gives localized name of the sid
- wisynt: try-except in doRegistryHackRegeditFormat
- logfiles now again not locked against reading while opsi-winst is running fixes: <https://forum.opsi.org/viewtopic.php?f=7&t=3655>
- new commands: include insert "<file name>" : Replaces the command with a empty line and then inserts the content of "<file name>" after this line include\_append "<file name>" : Replaces the command with a empty line and then appends the the content of "<file name>" to the end of the script
	- **–** <file name> is either:
		- ∗ a complete valid Path
		- ∗ The name of a file in %WinstDir%\lib
		- ∗ The name of a file in %ScriptPath%
	- **–** should be placed after requiredWinstVersion
- new stringlist commands to retrieve lists from the registry:
	- **–** getRegistryKeyList32(<regkey>)
	- **–** getRegistryKeyList64(<regkey>)
	- **–** getRegistryKeyListSysnative(<regkey>)
	- **–** getRegistryVarList32(<regkey>)
	- **–** getRegistryVarList64(<regkey>)
	- **–** getRegistryVarListSysnative(<regkey>)
- new stringfunction  $strLength()$
- new stringfunction  $strPos(<\text{string}>, \text{~}<\text{substr}>)$
- new stringfunction str $Part(<\text{string}>$ ,  $\lt$  start pos $>$ ,  $\lt$  number of chars $>$ )
- winbatch: test if extension of exitsting file is exe or com now not case sensitive. fixes: [https://forum.opsi.org/](https://forum.opsi.org/viewtopic.php?f=7&t=3592#p18127) [viewtopic.php?f=7&t=3592#p18127](https://forum.opsi.org/viewtopic.php?f=7&t=3592#p18127)
- Detlef Oertel [<d.oertel@uib.de>](mailto:d.oertel@uib.de) Tue, 11 Jan 2012:15:00:00 +0200

opsi-winst (4.11.2.12) stable; urgency=low

• fix for getproductmap widatamodul: TOpsi4Data.initProduct: reset FProductOnClient\_aktobject with nil

— Detlef Oertel [<d.oertel@uib.de>](mailto:d.oertel@uib.de) Tue, 31 Jul 2012:15:00:00 +0200

opsi-winst (4.11.2.11) stable; urgency=low

- wispecfolder: fix for the fix using winapi call GetProfilesDirectory for %profiledir%
- Detlef Oertel [<d.oertel@uib.de>](mailto:d.oertel@uib.de) Tue, 3 Jun 2012:15:00:00 +0200

opsi-winst (4.11.2.10) stable; urgency=low

- wispecfolder: fix using winapi call GetProfilesDirectory for  $\%$ profiledir $\%$
- Detlef Oertel [<d.oertel@uib.de>](mailto:d.oertel@uib.de) Tue, 2 Jun 2012:15:00:00 +0200

# <span id="page-48-0"></span>**13.1.3 Changelog hwaudit**

hwaudit (4.0.5-1) stable; urgency=low

- added dell-expresscode to computer system
- added productProperty loglevel log-file
- changeDirectory added (package requires now winst: 4.11.2.6)
- new temp-Directory C:\opsi.org\tmp instead of old C:\tmp
- Erol Ueluekmen [<e.ueluekmen@uib.de>](mailto:e.ueluekmen@uib.de) 31 Jul 2012

hwaudit (4.0.4-3) stable; urgency=low

- get timeout from property
- Ticketid 2012021510000025

— Bardo Wolf [<b.wolf@uib.de>](mailto:b.wolf@uib.de) 23 Feb 2012 hwaudit (4.0.4-3) stable; urgency=low

- get timeout from property
- Ticketid 2012021510000025

— Bardo Wolf [<b.wolf@uib.de>](mailto:b.wolf@uib.de) 23 Feb 2012

hwaudit (4.0.4-2) stable; urgency=low

- get timeout from property
- Ticketid 2012021510000025

 $-$ Bardo Wolf  $\langle$ b.wolf@uib.de> 23 Feb 2012

## <span id="page-48-1"></span>**13.1.4 Changelog swaudit**

swaudit (4.0.2-1) stable; urgency=low

- code cleanup
- remove all opsi 3 stuff
- use opsi-winst 4.11.3 methods
- extended search off by default (no data at NT6)
- replace delete by del
- replace c:\tmp by c:\opsi.org\tmp

 $-$ detlef oertel $<$ d.oertel@uib.de> Fri, 10 Aug 2012 15:00:00  $+0100$ 

swaudit (4.0-15) testing; urgency=low

• new property: readfromfile to switch off audit and use the filebuffer files instead ONLY DEBUG - do not use if you are not shure what you doing! (Do not make a audit but read values from c:\tmp and send them)

— detlef oertel [<d.oertel@uib.de>](mailto:d.oertel@uib.de) Fri, 11 May 2012 15:00:00 +0100 swaudit (4.0-14) testing; urgency=low

• workaround for bug $\#354$  (set version to " if zero) deleted becaus it is fixed

— detlef oertel [<d.oertel@uib.de>](mailto:d.oertel@uib.de) Tue, 26 Apr 2012 16:00:00 +0100 swaudit (4.0-13) testing; urgency=low

• set version to " if zero - workaround for bug#354

 $-\text{detlef}$  oertel  $< \text{d.oertel@uib.de}$  Tue, 15 Mar 2012 16:00:00 +0100 swaudit (4.0-12) testing; urgency=low

• new property: usekeyfinder to switch off keyfinder call

 $-\text{detlef}$  oertel  $<$ d.oertel@uib.de> Tue, 29 Nov 2011 16:00:00 +0100

### <span id="page-49-0"></span>**13.1.5 Changelog jedit**

jedit\_4.5.2-2 stable; urgency=low

• opsi-winst.xml for version 4.11.3.2

— detlef oertel  $\langle d$  oertel@uib.de> Tue, 31 Jul 2012 16:01:53 +0200 jedit\_4.5.2-1 stable; urgency=low

- update to version 4.5.2
- opsi-winst.xml for version 4.11.3.1
- opsi-winst.xml for **ins,**.opsiscript,\*opsiinc

— detlef oertel [<d.oertel@uib.de>](mailto:d.oertel@uib.de) Thu, 12 Jul 2012 16:01:53 +0200 jedit\_4.5.1-1 stable; urgency=low

- update to version 4.5.1
- property gui\_language description: jedit localisation values: ["auto", "de", "en", "fr"] default: ["en"]
- $-\text{bardo}$  wolf  $\langle \text{b,wolf@uib.de} \rangle$  12 Jun 2012

### <span id="page-49-1"></span>**13.1.6 Changelog opsi-adminutils**

opsi-adminutils (4.0.2.1-1) stable; urgency=low

- replace ussf by opsi-setup-detector
- update auf InstEd-1.5.15.26.msi
- winscp 4.3.9

— detlef oertel [<d.oertel@uib.de>](mailto:d.oertel@uib.de) 06 Aug 2012 opsi-adminutils (4.0.1.24-1) stable; urgency=low

- try to fix [2012031610000012 ] opsi-adminutils webstart funktioniert nicht.
- postinst check if newer configed.jar swingx.jar on server
- winscp  $4.3.7$
- property javaweb installer or local configed
- swingx.jar
- configed.jar  $4.0.1.24$
- language selection
- replace  $\%$ ProgramfilesDir $\%$  by  $\%$ Programfiles32Dir $\%$

— Bardo Wolf [<b.wolf@uib.de>](mailto:b.wolf@uib.de) 16 Mar 2012

opsi-adminutils (4.0.1.12-4) stable; urgency=low

• corrected linkfolder for opsi-configed

— Rupert Röder [<r.roeder@uib.de>](mailto:r.roeder@uib.de) 07 Mar 2012 opsi-adminutils (4.0.1.12-3) stable; urgency=low

- putty  $0.62$
- winscp  $4.3.5$

— Susanne Ehlers [<s.ehlers@uib.de>](mailto:s.ehlers@uib.de) 13 Dec 2011 opsi-adminutils (4.0.1.12-2) stable; urgency=low

- JXv3.1 replaced by jxplorer-3.2.2-windows-installer.exe
- $-$ Bardo Wolf  $\langle$ b.wolf@uib.de> 17 Oct 2011

### <span id="page-50-0"></span>**13.1.7 Changelog opsi-template**

opsi-template (4.0.2-2) stable; urgency=low

- requiredWinstVersion  $\ge$  = "4.11.3.2"
- Set  $\text{LogDir}\$  = "%SystemDrive%\opsi.org\tmp"
- new: \* short32.opsiscript scripts with includes
- winbatch\_install: changed inno-setup example: default without answer file
- winbatch\_uninstall: changed NSIS example: /WaitForProcessEnding "Au\_.exe"

— detlef oertel [<d.oertel@uib.de>](mailto:d.oertel@uib.de) Fri, 03 Aug 2012 16:01:53 +0200

opsi-template (4.0.2-1) stable; urgency=low

- requiredWinstVersion  $>=$  "4.11.2.6"
- added ChangeDirectory "%SCRIPTPATH%"
- changed delete to del (in delsub)
- changed at msi to ALLUSERS=1
- detlef oertel [<d.oertel@uib.de>](mailto:d.oertel@uib.de) Mon, 02 Jun 2012 16:01:53 +0200

## <span id="page-51-0"></span>**13.1.8 Changelog opsi-template-with-admin**

opsi-template-with-admin (4.0.2-2) stable; urgency=low

- requires opsi-winst  $\geq 4.11.3.3$
- uses /productid switch at opsi-winst call
- code cleanup (use of synative instead of 64bit)
- property debug: switches loglevel and lock keyboard
- code cleanup

detlef oertel  $\langle$ d.oertel@uib.de> Thu, 19 Sep 2012 15:01:53 +0200 opsi-template-with-admin (4.0.2-1) stable; urgency=low

- requires opsi-winst  $\geq$  4.11.3
- using SidToName instead of psgetsid.exe
- priority set to -20
- first reboot is commented (;ExitWindows /ImmediateReboot). Uncomment it if you have problems with the autologon
- detlef oertel [<d.oertel@uib.de>](mailto:d.oertel@uib.de) Wed, 04 Jul 2012 15:01:53 +0200

### <span id="page-51-1"></span>**13.1.9 Changelog opsi-client-agent**

opsi-client-agent (4.0.2.1-2) stable; urgency=low

- no interactive message on copy error if  $\frac{1}{2}$ NST\_SubModus\$="CREATE\_CLIENT"
- opsi-winst 4.11.3.2
- use of GetMyIpByTarget()
- use of GetIpByName()
- devided Files redist cleanup to Files redist cleanup c and Files redist cleanup d

— Detlef Oertel [<d.oertel@uib.de>](mailto:d.oertel@uib.de) Mon, 4 Jun 2012 15:00:00 +0100

### <span id="page-51-2"></span>**13.1.10 Changelog windows netboot products**

windows  $(4.0.2-1)$  stable; urgency=low

- Security fix in net mount while winpe works (NT6)
- set alignment for partitions (NT5)
- show\_drivers.py modified to show automated including additional driver over inventory
- create driver links for handling with fileadmingroup from opsi.conf-file

— uib GmbH  $\langle\text{info@uib.de}\rangle$  Fr, 29 Jun 2012 15:19:15 +0000

windows  $(4.0.1-11)$  stable; urgency=low

- fix in multilanguage control file (time zone)
- fix image names windows server

— uib GmbH  $\langle \text{info@ub.de} \rangle$  Mon, 2 Apr 2012 15:19:15 +0000 windows  $(4.0.1-10)$  stable; urgency=low

- multilanguage control file
- additional locales and keyboard layouts

— uib GmbH  $\langle \sin 60$ uib.de $>$  Tue, 24 Jan 2012 14:19:15 +0000 windows  $(4.0.1-9)$  stable; urgency=low

• blockAlignment added.

— uib GmbH  $\langle \text{info@uib.de} \rangle$  Wed, 16 Nov 2011 11:06:24 +0000

windows  $(4.0.1-8)$  stable; urgency=low

- descriptions now englisch
- Added new properties for patching unattend.xml Component Microsoft-Windows-International-Core-WinPE winpe\_uilanguage winpe\_uilanguage\_fallback winpe\_inputlocale
- added new properties to unattend.xml.template
- show\_drivers.py

 $-$ bardo wolf $<$ b.wolf@uib.de> Mon, 31 Oct 2011 09:09:50  $+0000$ 

windows  $(4.0.1-7)$  stable; urgency=low

- unattend.xml patched for postinst-routines like 2008-r2
- show drivers.py modified to show right list of drivers; now with messages for duplicate drivers.

— uib GmbH  $\langle \text{info@uib.de} \rangle$  Thu, 22 Sep 2011 14:19:15 +0000

windows  $(4.0.1-6)$  stable; urgency=low

• Remove Display settings from unattend.xml.template

— uib GmbH  $\langle \sin 60$ uib.de> Thu, 25 Aug 2011 12:25:50 +0000 windows  $(4.0.1-5)$  stable; urgency=low

• Call auditHardwareOnHost\_setObsolete

— uib GmbH  $\langle \text{info@ub.de} \rangle$  Tue, 19 Jul 2011 13:17:02 +0000 windows  $(4.0.1-4)$  stable; urgency=low

- Modify driver integration
- uib GmbH  $\langle \text{info@ub.de} \rangle$  Mon, 18 Jul 2011 15:05:10 +0000

## <span id="page-53-0"></span>**13.1.11 Changelog python-opsi**

python-opsi (4.0.2.4-1) stable; urgency=low

- fixes method setProductActionRequestWithDependencies after host\_createOpsiClient
- added default dhcp string and text options that the values will be set in double-quotes (fixes  $\#403$ )
- added method userIsReadOnlyUser()
- WindowsDriverIntegration: do not break when no devices found in txtsetup.oem (corrupted txtsetup.oem)

 $-$  Erol Ueluekmen  $\langle e,$ ueluekmen@uib.de> Thu, 27 Sep 2012 10:35:17 +0200

python-opsi (4.0.2.3-1) testing; urgency=low

- Workaround for bootimage: wait if blockfile to partition does not exist.
- Automated additional-driver integration support.
- hostControl-Fix for host\_reachable method.
- added opsiFileAdminhandling, added new opsi.conf File.
- dellexpresscode for hwinvent implemented
- licensekey length increased to 1024
- licensekey length increased to 1024
- use opsi-auth pam module if exists:

— Erol Ueluekmen  $\leq$ e.ueluekmen@uib.de $>$  Tue, 17 Jul 2012 13:33:13 +0200

python-opsi (4.0.2.2-1) testing; urgency=low

- Workaround for python 2.7 in jsonrpc-backend: compressed data will send as bytearray
- fix for isc-dhcp-server for oneiric and precise
- Erol Ueluekmen [<e.ueluekmen@uib.de>](mailto:e.ueluekmen@uib.de) Mon, 11 Jun 2012 13:42:58 +0200

### <span id="page-53-1"></span>**13.1.12 Changelog opsipxeconfd**

opsipxeconfd (4.0.2.6-1) stable; urgency=low

• Fix: if always switched to none, don't create new pipe for client.

— [e.ueluekmen@uib.de](mailto:e.ueluekmen@uib.de) [<erol@erollinux.uib.local>](mailto:erol@erollinux.uib.local) Mon, 08 Oct 2012 14:42:45 +0200 opsipxeconfd (4.0.2.5-1) experimental; urgency=low

• Fix: dont lose append entry from template, if no productProperty set

— Erol Ueluekmen [<e.ueluekmen@uib.de>](mailto:e.ueluekmen@uib.de) Tue, 25 Sep 2012 14:48:08 +0200 opsipxeconfd (4.0.2.4-1) experimental; urgency=low

• write pipe again, if product has set always actionRequest for client.

— Erol Ueluekmen [<e.ueluekmen@uib.de>](mailto:e.ueluekmen@uib.de) Tue, 18 Sep 2012 18:27:36 +0200 opsipxeconfd (4.0.2.3-1) experimental; urgency=low

• when spaces are in append, does not shuffle productPropertyStates

```
- Jim Pizagno \langlei.pizagno@uib.de> Wed, 05 Sep 2012 17:03:22 +0200
opsipxeconfd (4.0.2.2-1) testing; urgency=low
```
- fixing init.d lsb-header for SUSE based servers. Removing runlevel 4
- fileadmingroup added in /etc/opsi/backends/file.conf
- Erol Ueluekmen [<e.ueluekmen@uib.de>](mailto:e.ueluekmen@uib.de) Fri, 22 Jun 2012 16:26:42 +0200

### <span id="page-54-0"></span>**13.1.13 Changelog opsiconfd**

opsiconfd (4.0.2.4-1) stable; urgency=low

• added readOnly-State in session and worker

— Erol Ueluekmen [<e.ueluekmen@uib.de>](mailto:e.ueluekmen@uib.de) Thu, 04 Oct 2012 11:18:36 +0200 opsiconfd (4.0.2.3-1) testing; urgency=low

• fixing floatdivision in statistics-class

— Erol Ueluekmen [<e.ueluekmen@uib.de>](mailto:e.ueluekmen@uib.de) Wed, 18 Jul 2012 17:05:54 +0200 opsiconfd (4.0.2.2-1) testing; urgency=low

- omb: python 2.4 fixing import hashlib
- fixing init.d lsb-header for SUSE based servers. Removing runlevel 4

— Erol Ueluekmen [<e.euluekmen@uib.de>](mailto:e.euluekmen@uib.de) Fri, 22 Jun 2012 15:06:59 +0200

## <span id="page-54-1"></span>**13.1.14 Changelog opsi-utils**

opsi-utils (4.0.2.3-1) stable; urgency=low

• opsi-product-updater: Fix for using more then one repositories with different onlyDownload options.

— Erol Ueluekmen [<e.ueluekmen@uib.de>](mailto:e.ueluekmen@uib.de) Thu, 11 Oct 2012 14:13:35 +0200 opsi-utils  $(4.0.2.2-1)$  testing; urgency=low

- Added opsiFileAdminGroup handling.
- opsi-product-updater: Timestamps in Mail
- opsi-newprod: fix for small window start, now has error message
- Erol Ueluekmen [<e.ueluekmen@uib.de>](mailto:e.ueluekmen@uib.de) Thu, 19 Jul 2012 11:44:37 +0200

## <span id="page-55-0"></span>**13.1.15 Changelog opsi-linux-bootimage**

opsi-linux-bootimage (20120728-1) stable; urgency=low

- kernel  $3.5$
- python-opsi 4.0.2.3-1

— Erol Ueluekmen [<e.ueluekmen@uib.de>](mailto:e.ueluekmen@uib.de) Mon, 16 Jul 2012 16:42:42 +0200 opsi-linux-bootimage (20120119-1) stable; urgency=low

- kernel 3.2.1
- fix french-localisation
- added gptfdisk toolset
- python-opsi 4.0.1.37-1

— Erol Ueluekmen [<e.ueluekmen@uib.de>](mailto:e.ueluekmen@uib.de) Thu, 19 Jan 2012 15:01:04 +0100

## <span id="page-55-1"></span>**13.1.16 Changelog opsi-depotserver**

opsi-depotserver (4.0.2.3-1) stable; urgency=low

• Config-default-creation by first running --init-current-config fixed

— Erol Ueluekmen [<e.ueluekmen@uib.de>](mailto:e.ueluekmen@uib.de) Tue, 18 Sep 2012 17:42:23 +0200 opsi-depotserver (4.0.2.2-1) testing; urgency=low

• Added opsiFileAdmins handling.

— Erol Ueluekmen [<e.ueluekmen@uib.de>](mailto:e.ueluekmen@uib.de) Thu, 19 Jul 2012 11:46:20 +0200

## <span id="page-55-2"></span>**13.1.17 Changelog opsi4ucs**

opsi4ucs (4.0.2.3-1) stable; urgency=low

- Join script modified:
	- **–** only patch dhcp if it's installed
	- **–** restart and patch samba4 only, if samba4 is installed
- don't build opsi4ucs-ldap-schema.

— Erol Ueluekmen [<e.ueluekmen@uib.de>](mailto:e.ueluekmen@uib.de) Tue, 02 Oct 2012 15:14:44 +0200 opsi4ucs (4.0.2.2-1) experimental; urgency=low

- For handling with new pcpatch-group added opsi.conf.
- UCSOverview-page changed from applet to java-webstart.
- Added new opsi-auth pam module for UCS 3

— Erol Ueluekmen [<e.ueluekmen@uib.de>](mailto:e.ueluekmen@uib.de) Thu, 24 Aug 2012 10:17:21 +0200 opsi4ucs (4.0.2.1-1) testing; urgency=low

- Featurepack-Release 4.0.2 for ucs.
- First Release for UCS 3 Support:
	- **–** uninvetion-ldap-backend have reached his EOL since ucs3 (default backend: file)
- Fixes 99opsi4ucs.inst-Joinscript
- Erol Ueluekmen [<e.ueluekmen@uib.de>](mailto:e.ueluekmen@uib.de) Fri, 29 Jun 2012 10:13:10 +0200

## <span id="page-56-0"></span>**13.1.18 Changelog opsi-atftp**

opsi-atftp (0.7.dfsg-2.1) stable; urgency=low

- fix: don't overwrite use\_inetd in /etc/default/atftp if exists
	- -- Erol Ueluekmen <e.ueluekmen@uib.de> Wed, 17 Oct 2012 11:11:37 +0200
- opsi-atftp (0.7.dfsg-2) stable; urgency=low
- fix uncommented entries for tftp-service in inetd.conf
	- -- Erol Ueluekmen <e.ueluekmen@uib.de> Fri, 12 Oct 2012 13:25:16 +0200

opsi-atftp (0.7.dfsg-1.9) testing; urgency=low

- Replaces univention-tftp package
	- -- Erol Ueluekmen <e.ueluekmen@uib.de> Fri, 10 Aug 2012 11:21:13 +0200

opsi-atftp (0.7.dfsg-1.8) stable; urgency=low

- LSB Header added in init-script
	- -- Erol Ueluekmen <e.ueluekmen@uib.de> Tue, 24 Jan 2012 18:01:39 +0100